### *need help with installation, maintenance or service?*

### *Nintendo cuSTomer service SUPPORT.nintendo.com*

*or call 1-800-255-3700 MON.-SUN., 6:00 a.m. to 7:00 p.m., Pacific Time (Times subject to change)*

### *BESOIN D'AIDE POUR L'INSTALLATION, L'ENTRETIEN OU LA RÉPARATION? SERVICE À LA CLIENTÈLE DE NINTENDO SUPPORT.NINTENDO.COM*

*ou composez le 1 800 255-3700 LUN.-DIM., entre 6 h 00 et 19 h 00, heure du Pacifique (Heures sujettes à changement)*

**Nintendo** 

70700A

PRINTED IN USA

Wi-Fi connection

nintendo

<mark>Iownloa แทคลเพน</mark> / ผม เรือภาคานals.com. All Manuals <mark>Search And Download.</mark> ww.nintendo.com **1996 MANUEL D'INSTRUCTIUNS**<br>A

READ THIS BEFORE you play! À LIRE AVANT DE JOUER!

> INSTRUCTION BOOKLET MANUEL D'INSTRUCTIONS

Nintendo of America Inc. P.O. Box 957, Redmond, WA 98073-0957 U.S.A. www.nintendo.com

*PLEASE CAREFULLY READ THE SEPARATE HEALTH AND SAFETY PRECAUTIONS BOOKLET INCLUDED WITH THIS PRODUCT BEFORE USING YOUR NINTENDO® HARDWARE SYSTEM, GAME CARD OR ACCESSORY. THIS BOOKLET CONTAINS IMPORTANT HEALTH AND SAFETY INFORMATION.*

#### *IMPORTANT SAFETY INFORMATION: READ THE FOLLOWING WARNINGS BEFORE YOU OR YOUR CHILD PLAY VIDEO GAMES.*

### **WARNING - Seizures**

- Some people (about 1 in 4000) may have seizures or blackouts triggered by light flashes or patterns, and this may occur while they are watching TV or playing video games, even if they have never had a seizure before.
- • Anyone who has had a seizure, loss of awareness, or other symptom linked to an epileptic condition should consult a doctor before playing a video game.
- Parents should watch their children play video games. Stop playing and consult a doctor if you or your child has any of the following symptoms:

 **Altered vision Involuntary movements Disorientation**

**Convulsions Eye or muscle twitching Loss of awareness** 

- To reduce the likelihood of a seizure when playing video games:
	- 1. Sit or stand as far from the screen as possible.
	- 2. Play video games on the smallest available television screen.
	- 3. Do not play if you are tired or need sleep.
	- 4. Play in a well-lit room.
	- 5. Take a 10 to 15 minute break every hour.

### **WARNING - Radio Frequency Interference**

The Nintendo DS can emit radio waves that can affect the operation of nearby electronics, including cardiac pacemakers.

- Do not operate the Nintendo DS within 9 inches of a pacemaker while using the wireless feature.
- If you have a pacemaker or other implanted medical device, do not use the wireless feature of the Nintendo DS without first consulting your doctor or the manufacturer of your medical device.
- • Observe and follow all regulations and rules regarding use of wireless devices in locations such as hospitals, airports, and on board aircraft. Operation in those locations may interfere with or cause malfunctions of equipment, with resulting injuries to persons of determined to persons or damage to persons or damage to persons or determined from Download from Download from Www.Somanuals.com. All Manuals Search And Down

### **WARNING - Repetitive Motion Injuries and Eyestrain**

Playing video games can make your muscles, joints, skin or eyes hurt. Follow these instructions to avoid problems such as tendinitis, carpal tunnel syndrome, skin irritation or eyestrain:

- Avoid excessive play. Parents should monitor their children for appropriate play.
- Take a 10 to 15 minute break every hour, even if you don't think you need it.
- When using the stylus, you do not need to grip it tightly or press it hard against the screen. Doing so may cause fatigue or discomfort.
- If your hands, wrists, arms or eyes become tired or sore while playing, or if you feel symptoms such as tingling, numbness, burning or stiffness, stop and rest for several hours before playing again.
- If you continue to have any of the above symptoms or other discomfort during or after play, stop playing and see a doctor.

### **WARNING - Battery Leakage**

The Nintendo DS contains a rechargeable lithium ion battery pack. Leakage of ingredients contained within the battery pack, or the combustion products of the ingredients, can cause personal injury as well as damage to your Nintendo DS.

If battery leakage occurs, avoid contact with skin. If contact occurs, immediately wash thoroughly with soap and water. If liquid leaking from a battery pack comes into contact with your eyes, immediately flush thoroughly with water and see a doctor.

To avoid battery leakage:

- Do not expose battery to excessive physical shock, vibration, or liquids.
- Do not disassemble, attempt to repair or deform the battery.
- Do not dispose of battery pack in a fire.
- Do not touch the terminals of the battery, or cause a short between the terminals with a metal object.
- Do not peel or damage the battery label.

### **Important Legal Information**

This Nintendo game is not designed for use with any unauthorized device. Use of any such device will invalidate your Nintendo product warranty. Copying of any Nintendo game is illegal and is strictly prohibited by domestic and international intellectual property laws. "Back-up" or "archival" copies are not authorized and are not necessary to protect your software. Violators will be prosecuted.<br>II Manuals Search And Download

REV–E

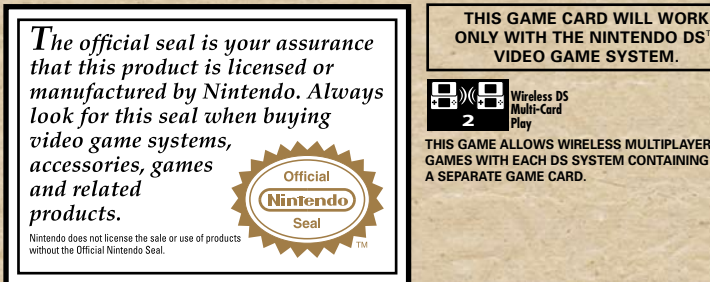

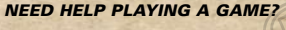

**THIS GAME CARD WILL WORK ONLY WITH THE NINTENDO DST VIDEO GAME SYSTEM.**

> **Wireless DS Multi-Card Play**

**2**

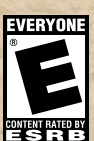

Recorded tips for many titles are available on Nintendo's Power Line at (425) 885-7529. This may be a long-distance call, so please ask permission from whoever pays the phone bill.

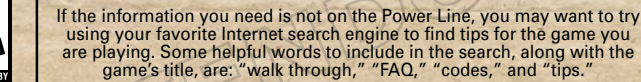

**Nintendo** 

© 2009-2010 NINTENDO CO-DEVELOPED BY INTELLIGENT SYSTEMS. TM, ® AND THE NINTENDO DS LOGO ARE TRADEMARKS OF NINTENDO. © 2010 NINTENDO. THIS PRODUCT USES THE LC FOOT AND MOVIES CORPORATION. All Manuals Search And Download.<br>LCFont, LC Font AND THE LC LOGO MARK ARE TRADEMARKS OF SHABWATIBRE AT ON WWW.SOMANUALS.COM. Al

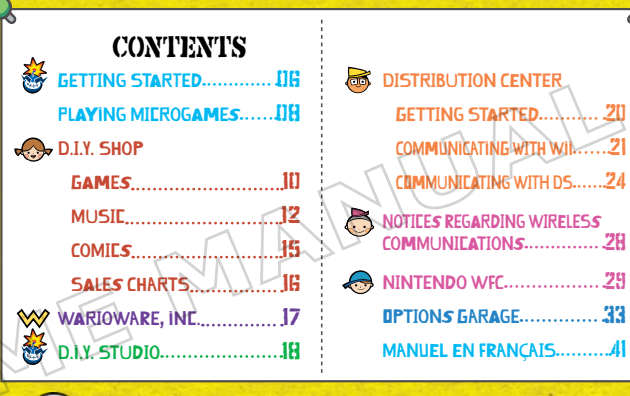

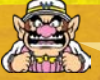

### CHECK THE DATE AND TIME!

WarioWare: D.I.Y. uses the DS system calendar to update data. Be sure to set your DS system calendar to the correct date and time before using this software. If the system is set to a date earlier than the one shown in the calendar in your D.I.Y. Studio, be warned that data may not update correctly. If you encounter a situation like this, either wait without changing the DS system setting until the system date and D.I.Y. Studio calendar reach the same date, or change the DS system date to match that of the D.I.Y. Studio calendar, allowing data to be updated once again (though changing your DS system date may cause side effects in other software).

For details on how to change system settings, refer to the manual included with your

## **GETTING STARTED**

Make sure your Nintendo DS system is turned off, then insert the WarioWare: D.I.Y. Game Card into the Game Card slot.

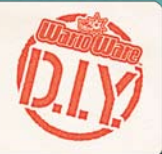

When you turn the power on, you will see the screen displayed to the right. After reading the contents, tap the Touch Screen to continue. 1

Screenshots in this manual will be labeled with a  $\bf{T}$  or a  $\bf{B}$ indicating top screen or bottom screen (Touch Screen), respectively.

2 Tap WarioWare: D.I.Y. on the system menu screen.

The screen shown to the right is from the Nintendo DS Lite/DS.

When using a Nintendo DS Lite/DS and the Start Mode is set to Auto, this step is not necessary. Refer to your DS system instruction booklet for details.

**3** When the game cartridge is displayed on the bottom screen, tap the cartridge to display the Diamond City menu screen. Tap the building you want to go into, then tap Enter.

Whenever you tap and select a product or building, you must also tap Play or Enter, respectively, to confirm your selection.

#### A NARNING - HEALTH AND SAFETY

ESECRE PLAYING READ THE HEALTH AND SAFETY PRECAUTIONS BOOKLET FOR IMPORTANT INFORMATION ABOUT YOUR HEALTH AND SAFETY

ww.nintendo.com/healthswfety

Touch the Touch Screen to continue.

B

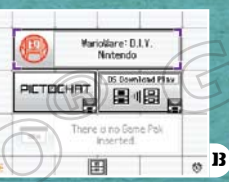

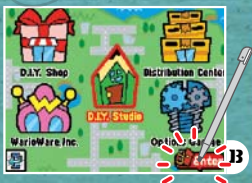

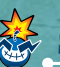

## Starting a New Game

When starting a new game, first enter the D.I.Y. Shop  $\Box P$ . To  $\Box$ . You will quickly meet your guide, enter your name, and advance through the game, learning how to play as you go.

## **AKE LESSONS AT WARIOWARE, INC.**

After you leave the D.I.Y. Shop, head to WarioWare, Inc.  $\blacktriangleright$  P. 17  $\,$  . Complete all steps of the first lesson in D.I.Y. 101 to have your Super MakerMatic 21 delivered to the D.I.Y. Studio and start making games.

## 2 Create a Brand Name

After completing the first lesson in D.I.Y. 101, you will be asked to create a brand name for all the products you make. Enter your brand name the same way you entered your name. You can also change your name and brand name at any time in the Options Garage  $\rightarrow$  P. 33.

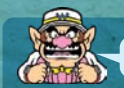

### YOU WANNA SAVE YOUR DATA?!

WarioWare: D.I.Y. data is saved automatically throughout play, such as when you've completed a lesson or after playing microgames. Data for products that you're creating is saved by selecting Save on the Home Screen. You can delete all data in the Options

06 1 1 Download from Www.Somanuals.com. All Manuals Search And Download. 1 1 1 1 1 1 1

## Playing Microgames

All the microgames featured in WarioWare: D.I.Y. can be played simply by tapping. There are all sorts of games to try out.

## SCREEN OVERVIEW

To pause play at any time, tap the Pause button.

The screens below are just two examples.

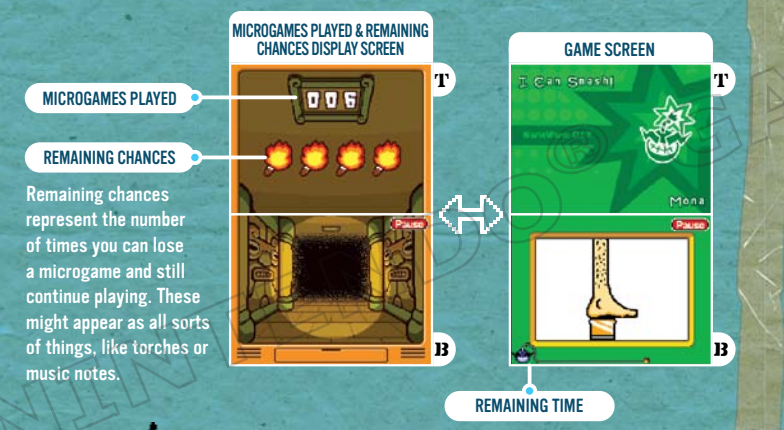

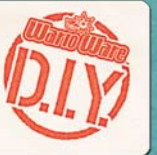

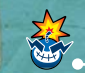

## **E RULES AND HOW TO ADVANCE**

REMAINING TIME Boss games run longer than normal microgames, as indicated by the time counter for that particular game.

Each microgame is played by tapping the bottom screen as required by that particular game. Every time you lose a microgame, your remaining chances decrease by one, and your game is over when you run out of chances.

Controls involving sliding or holding down the stylus are not used.

Every time you advance past a certain number of microgames, the speed of play will increase.

## Boss Stages

After advancing a certain number of microgames, you will reach a boss game. Each time you win a boss game, you recover one of your remaining chances.

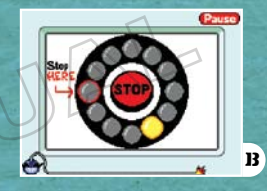

Mona B

Claim Call

OB
15 1 Download from Www.Somanuals.com. All Manuals Search And Download. 1 1 1 1 COS

t

## D.I.Y. Shop: Games

You can play microgames  $\mathbf{P.8}$  in the Games Department. selecting from Diamond Software, D.I.Y. Games, or the Game Blender.

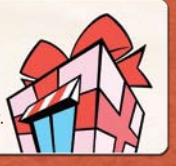

# Diamond Software

All of the preloaded microgames you've played in the Game Blender will show up on your Diamond Software shelf to play individually. Tap a shelf (one shelf for each creator), tap the microgame you want to play, and then tap the Play button.

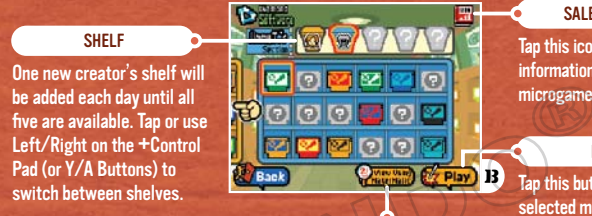

#### VIEW USING MAKERMATIC

This button appears once you have unlocked the Game MakerMatic and lets you view the selected microgame in the Game MakerMatic.

Products made by other people that don't have Import Settings set to Allow cannot be viewed in the MakerMatic.

### SALES CHART

Tap this icon to display sales information for the selected microgame on the top screen.

**PLAY** Tap this button to play the selected microgame.

## D.I.Y. Games

This is where you store (up to 90), play, or view (using the MakerMatic) microgames that you've **P. 8** In the Games Department, **ANN Structure of the Distribution Center . You can also use the Delete**  $\blacksquare$ button to delete games.

### Rearranging Games

Microgames stocked in your D.I.Y. Games shelves can be moved around by sliding them with the stylus.

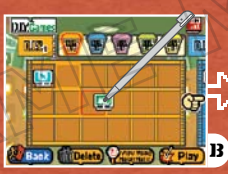

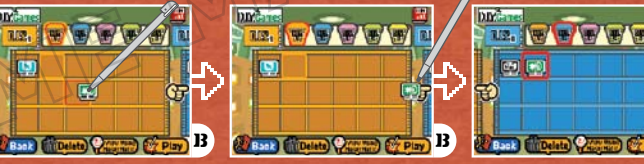

Slide the microgame you want to move…

nre.

Slide it over to the finger icon... Then drop the microgame into its spot in the new shelf.

# Game Blender

This is where you can play whole shelves of microgames. Any Diamond Software microgames played in the Game Blender will be made available to play anytime from the Diamond Software shelf. Tap the icon for the mix you want, then tap the Play button.

10 11 100094\_Wario\_DIY\_Cdn\_Manual.indd 11-12 2/22/10 3:51:36 PM Download from Www.Somanuals.com. All Manuals Search And Download.

## D.I.Y. SHOP: MUSIC

You can listen to records in the Music Department, selecting from Diamond Records, D.I.Y. Music, or the Jukebox.

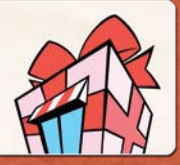

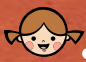

## Diamond Records

Records preloaded in WarioWare: D.I.Y. will show up in your Diamond Records shelf to play individually. You can also view the record contents in the Record MakerMatic.

Refer to the instructions for Diamond Software for how to navigate this screen. Attaining medals in D.I.Y. Data  $\rightarrow$  P. 19  $\,$  will unlock new records.

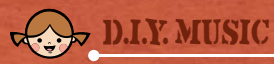

This is where you store (up to 90), listen to, or view (using the MakerMatic) records you've made or received through the Distribution Center  $\rightarrow$  p. 20.

Refer to instructions for D.I.Y. Games for how to rearrange your records.

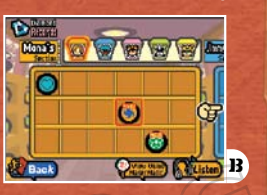

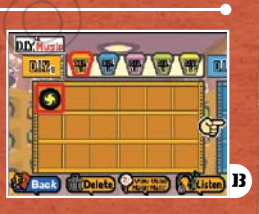

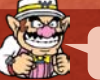

#### Get your recordgrooves on!

The screen shown at the right is displayed when you select Listen in Diamond Records or D.I.Y. Music. Try tapping and sliding the various controls available when listening to your records.

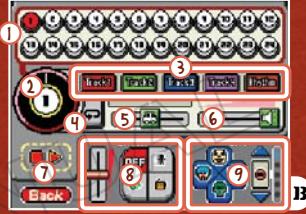

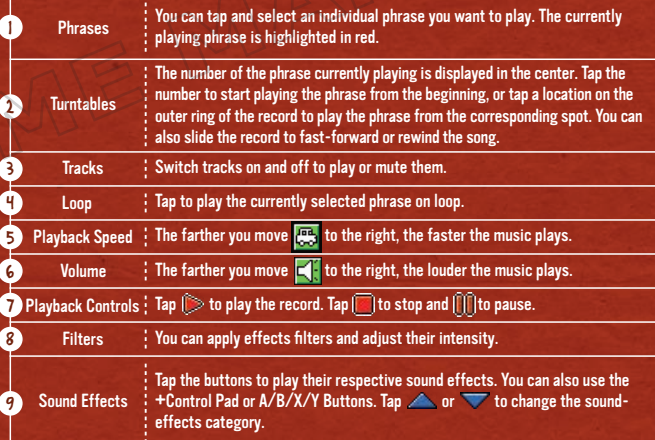

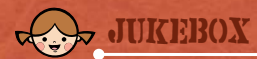

This is where you can listen to entire shelves of records. The screen shown at the right is displayed. Try tapping and sliding the various controls available when listening to your records.

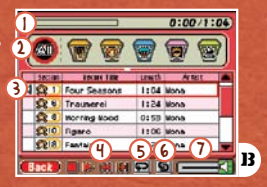

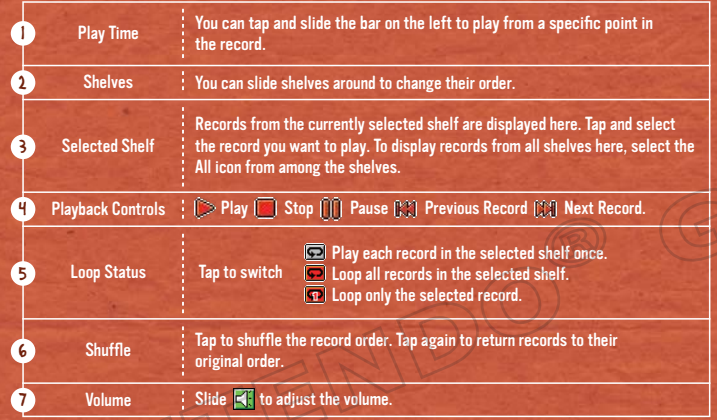

Closing the DS system while using the Jukebox will not put the DS system into Sleep Mode. You can, however, plug in headphones while the DS system is closed and listen to records.

## D.I.Y. SHOP: COMICS

You can read four-panel comics in the Comics Department, selecting from Diamond Publishing or D.I.Y. Comics.

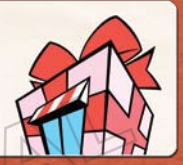

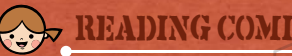

## Reading Comics

Select Diamond Publishing to read preloaded comics, and select D.I.Y. Comics to read comics that you have created or received through the Distribution Center  $\Box$  P. 20 . Next, tap Check to display the screens below and to the left.

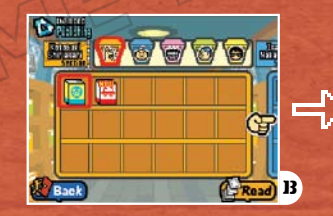

Tap the desired comic, then tap Read. In D.I.Y. Comics, you can slide comics around to rearrange their order. You can store up to 90 comics in D.I.Y. Comics.

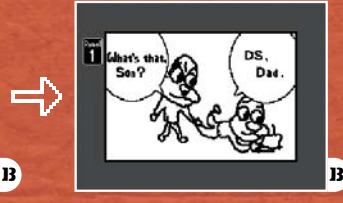

Tap the bottom screen or press the A Button to advance to the next panel. When you're done reading, select Quit or Read Again.

Comic art by: Kotobuki Shiriagari, Isami Nakagawa, Sekaiichi Asakura, Masakazu Amahisa, and Rei Betsuyaku.

14 15 100094\_Wario\_DIY\_Cdn\_Manual.indd 15-16 2/22/10 3:51:48 PM Download from Www.Somanuals.com. All Manuals Search And Download.

## D.I.Y. SHOP: SALES CHARTS

This is where you can view microgame sales rankings. Sales totals are updated every day.

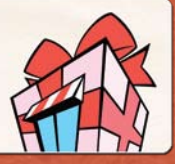

## Ranking Screen

From the Sales Charts room, tap Rankings, and then tap Check to display the screens below. You can switch between ranking categories and time periods using the buttons on the bottom screen.

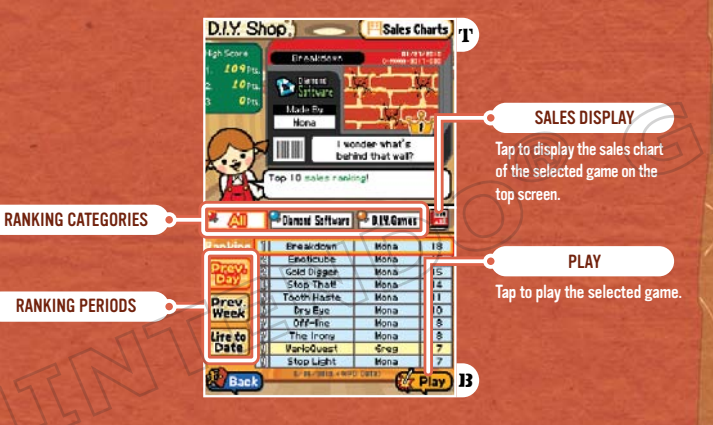

## WARIOWARE, INC.

Here you can learn how to create products with the Super MakerMatic 21. You can also take on simple freelance jobs, creating graphics for microgames.

## What You Can Do in WarioWare, Inc.

WarioWare, Inc. features the following rooms.

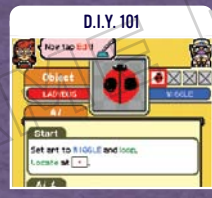

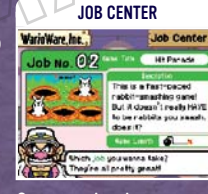

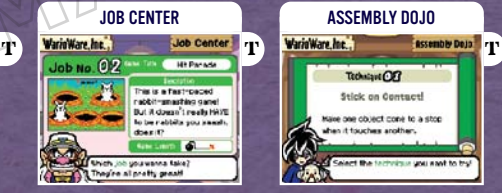

Take lessons and learn how to make products.

Create graphics by request to complete specific games.

Learn Assembly techniques.

The Assembly Dojo is unlocked after completing all Making Games lessons in D.I.Y. 101.

To exit D.I.Y. 101 in the middle of a lesson, press the L Button + R Button + START + SELECT to perform a software reset. (Lesson progress will not be saved.)

16 17 100094\_Wario\_DIY\_Cdn\_Manual.indd 17-18 2/22/10 3:51:54 PM Download from Www.Somanuals.com. All Manuals Search And Download.

# D.I.Y. STUDIO

This is your work space. Here you can create products with your Super MakerMatic 21, check your play history, and check the D.I.Y. Forum for tips.

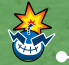

## Inside the Studio

When you enter D.I.Y. Studio, the screen to the right is displayed. Tap the item you want to use or check, then tap OK.

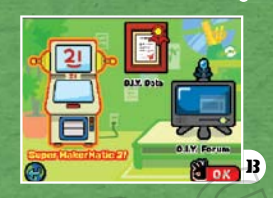

## Super MakerMatic 21

As you progress through the D.I.Y. 101 lessons in WarioWare, Inc., the Super MakerMatic 21 will be delivered to the D.I.Y. Studio and you will unlock the ability to make microgames, records, and comics.

### D.I.Y. Data + D.I.Y. Forum

These two resources provide play-history data and tips on getting the most out of your MakerMatic. These resources are unlocked by satisfying certain conditions throughout play.

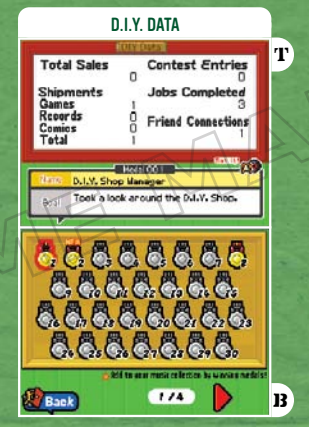

You can check play statistics, such as how many products you've shipped.

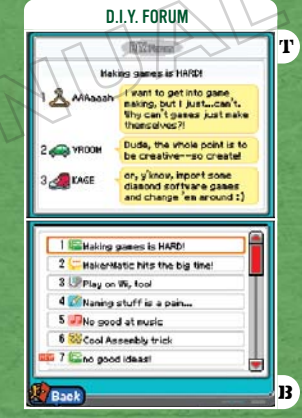

This is an Internet message board with tips and discussion posted by the residents of Diamond City.

## DISTRIBUTION CENTER: **GETTING STARTED**

This is where you can use wireless communications to exchange products with Wii™ consoles and other DS systems, download new microgames, or enter microgames in Design Challenges.\*

\*Products can be exchanged between the North American and European versions of the game, but not the Japanese version.

Please read the notices on  $\rightarrow$  P. 28 before beginning communications.

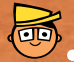

## SELECTING A COMMUNICATION TYPE

When you enter the Distribution Center, select one of the communication types below.

When entering the Distribution Center for the first time, tap Wireless Communication Notice and read the contents carefully.

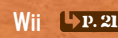

Exchange products with a Wii console that has the WiiWare™ title WarioWare™: D.I.Y. Showcase downloaded to it.

P. 24 Exchange products with another DS system playing WarioWare: D.I.Y. DS

 $\mathsf{WFC} \subseteq \mathsf{P.29}$  : Use Nintendo Wi-Fi Connection functionality.

Check out  $\rightarrow$  12, 34 for an outline of the different communication types and their various features!

## DISTRIBUTION CENTER: COMMUNICATING WITH Wii

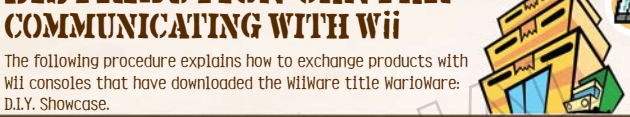

WarioWare: D.I.Y. Showcase can be downloaded from the Wii Shop Channel (Wii Points are required for download). For more information, refer to the Wii Operations Manual.

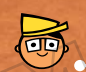

D.I.Y. Showcase.

## CONNECTING TO A WII CONSOLE

In the following procedure, operations performed on the Nintendo DS are displayed in white text, and operations performed on the Wii are displayed in purple text.

Be sure to read in advance the Notice Concerning Nintendo DS/Wii Communications  $\rightarrow$  P. 23

- 1 Select WarioWare: D.I.Y. Showcase from the Wii Menu, and then select Start. When the title screen is displayed, point at the screen and press the A Button to continue to the main menu.
- 2 Select Distribution Center, and then select DS.
- 3 Enter the Distribution Center, select Wii, then tap OK. Once connected, the screen for exchanging products  $\rightarrow P$ . 22 will be displayed.

20 1 1 Download from Www.Somanuals.com. All Manuals Search And Download. 1 1 1 1 1 21

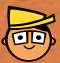

## Exchanging Products

Once you begin communications between the Nintendo DS and Wii, the screen to the right will be displayed. Select Receive to receive products saved on the Wii console, and select Ship to send products.

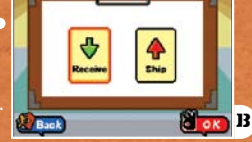

**Sold the Contract of the Contract of the Contract of the Contract of the Contract of the Contract of the Contract of the Contract of the Contract of the Contract of the Contract of The Contract of The Contract of The Cont** 网络圆

807. (四)

Back

## Receiving

Once the product to be sent from the Wii console is selected, it will automatically be delivered. When you've received the product, slide it into the position on the shelf where you want to keep it and tap OK.

Keep in mind that you can also receive any of the products that come preloaded in WarioWare: D.I.Y. Showcase.

## **SHIPPING**

Your own shelves will be displayed. Tap the product you want to ship, and then tap Send to ship it.

You can tap on  $\boxed{3}$  Gillian),  $\boxed{6}$  Records, or  $\boxed{2}$  Comits to switch the product type.

You cannot send any of the products that come preloaded in WarioWare: D.I.Y.

Products shipped will not be deleted from your DS system.

Products that the other party already has are displayed with a check mark. These cannot be shipped.

Check out  $\blacktriangle$  P. 34 to see the types of products you can exchange with Wii! 

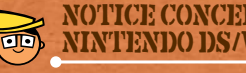

#### Notice Concerning NINTENDO DS/Wii COMMUNICATIONS

### What to prepare:

- Nintendo DS/Nintendo DS Lite/Nintendo DSi ...................
- WarioWare: D.I.Y. Game Card 1
- Wii Console 1
- WiiWare title WarioWare: D.I.Y. Showcase 1

To ensure smooth communications, be sure to follow these guidelines:

- Keep the Nintendo DS system within 30 feet of the Wii console, or maintain a distance at which there are two or more antennas showing on the Reception Strength Icon.
- Try to keep people, objects, or other items from coming between the Wii console and the Nintendo DS system, as they may interfere with communications.
- If network play is being interrupted by devices that can cause electrical interference (such as microwave ovens or cordless devices), either move the Wii console away from these devices or stop using the devices causing interference.

When the DS Wireless Communications feature is enabled on the Nintendo DS, the power indicator LED or wireless indicator LED will blink.

22 1 1 1 Download from Www.Somanuals.com. All Manuals Search And Download.<br>23 1 1 23

B

**C. Turned K. Z. Earler Case Case Case** 

B

## DISTRIBUTION CENTER: Communicating with DS

The following procedure explains how to exchange products with another DS system that has a WarioWare: D.I.Y. Game Card inserted.

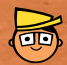

2

## Finding a Partner

Be sure to read  $\rightarrow$  p. 26-27 in advance before initiating communications using the procedure below.

1 Enter the Distribution Center and tap DS, then OK to display the screen on the right. On either of the DS systems, tap Be the Host, then tap OK.

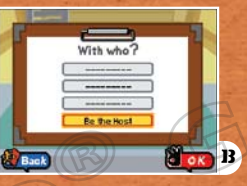

On the other Nintendo DS, the name of the host will be displayed. Tap the name, then tap OK.

3 You will be prompted to exchange catalogs. Tap Yes.

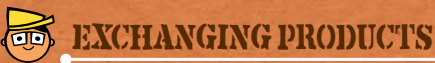

When you start communications, the screen to the right will be displayed. Select products to send them to your partner, or select your partner's catalog to request products from your partner. After that, tap OK.

You cannot send any of the products that come preloaded in WarioWare: D.I.Y.

When you've received the product, slide it onto a shelf.

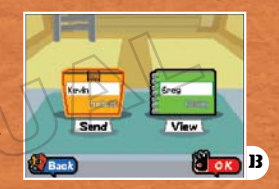

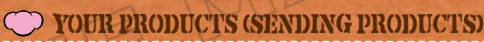

When your shelf has been displayed, tap the desired product, then tap Send. On the screen to the right, tap Yes to send the product. Products shipped will not be deleted from your DS system.

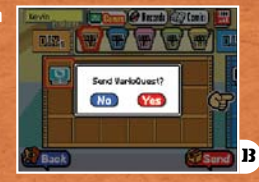

## VER'S CATALOG (SELECTING PRODUC'I

With your partner's catalog displayed, tap the product you want, then tap Request. Once your partner has approved the request, the product will be delivered to you.

24 24 25 Cover Law 1 Download from Www.Somanuals.com. All Manuals Search And Download 1 1 1 1 2.5 24 24 2.1 2.1 2.5 Download from Www.Somanuals.com. All Manuals Search And Download. [10009] 2.19 2.19 2.19 2.1

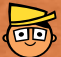

### **RELESS COMMUNICATIONS (LOCAL WIRELESS)**

#### The following explains how to perform DS Wireless Play.

### What to prepare:

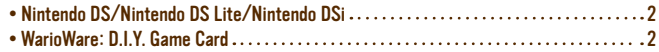

#### PROCEDURE

- 1 Make sure power is turned off on both DS systems, then insert the DS Game Cards.
- 2 Turn on the power on both DS systems.
- 3 From the system menu screen, tap WarioWare: D.I.Y.
- For subsequent steps, refer to  $\left(\mathbb{P}, \mathbf{24}\right)$ ,  $\left(\mathbb{P}, \mathbf{32}\right)$

Nintendo Wi-Fi Connection allows multiple owners to play together over the Internet – even when separated by long distances.

• To play Nintendo DS games over the internet, you must first set up the Nintendo Wi-Fi Connection (Nintendo WFC) on your Nintendo DS system. Please see the Nintendo Wi-Fi Connection Instruction Manual, available at www.nintendo.com/consumer/manuals, if you need directions on setting up your Nintendo Wi-Fi Connection.

• To complete the Nintendo WFC setup, you will also need access to a PC that has a wireless network device installed (such as a wireless router) and an active broadband or DSL internet account.

• Nintendo Wi-Fi Connection game play uses more battery power than other game play. You may prefer to use the AC Adapter to prevent running out of power when using the Nintendo Wi-Fi Connection.

• You can also play Nintendo WFC compatible games at selected Internet hotspots without additional setup.

• See the Terms of Use Agreement (page 37) which governs Nintendo Wi-Fi Connection game play and is also available online at www.nintendo.com/games/wifi/ds.

For additional information on the Nintendo WFC, setting up your Nintendo DS, or a list of available Internet hotspots, visit www.nintendo.com/games/wifi (USA, Canada and Latin America) or call 1-800-895-1672 (USA/Canada only).

The nickname you use will be seen by others when playing multiplayer games using Nintendo WFC.

To protect your privacy, do not give out personal information such as last name, phone number, birth date, age, school, e-mail address, or home address when communicating with others.

## Notices Regarding Wireless Communications

Children should have a parent or guardian help them read and understand the content below.

### Wireless Communications Notice

• Games, records, and comics ("content" below) transmitted through the Distribution Center may be passed on to third parties. Please note that once you transmit content through the Distribution Center, third parties can use that content, edit it, and share it with others.

- If your Import setting is set to Allow, your content, as well as your content name, creator name, etc., may be modified by recipients or third parties. To prohibit the editing of your content, set the import setting to Prohibit
- Once it's been passed on to a third party, you can no longer retrieve or delete your content.

### Challenge Entry Notice

- As a general rule, challenge submissions are limited to original creations and one per theme.
- Selected submissions will be made publicly available in the NinSoft Store, where they can be<br>downloaded, edited, and played by any user, as well as transferred to third parties. The brand name of<br>selected submissions wil
- Games made available in the NinSoft Store may be removed at Nintendo's discretion, without warning.
- By submitting content to the NinSoft Store, you agree that your submissions may be used by Nintendo<br>or its third parties for any purposes whatsoever, commercial or otherwise.
- By sending this content, you confirm that you have obtained all necessary rights to transmit the<br>images, music, or other material that may be contained in this content. You also understand and agree<br>that content that has users by the receiver or by a third party.
- Once content has been sent, the creator cannot retract the sent content or limit its use.
- 28 29 number, home or e-mail address, or school name as part of your user name. 100094\_Wario\_DIY\_Cdn\_Manual.indd 29-30 2/22/10 3:52:29 PM Download from Www.Somanuals.com. All Manuals Search And Download.• When you send content, your creator ID is also sent, as is the user name registered on your Nintendo DS system. To protect your privacy, do not use any personal information such as your last name, phone

## DISTRIBUTION CENTER: Nintendo WFC

Using Nintendo Wi-Fi Connection, you can exchange products with friends and receive new microgames from Nintendo.

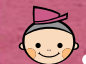

## Nintendo Wi-Fi Connection Menu

Enter the Distribution Center and tap WFC followed by OK to display the screen on the right. Select from one of the options below.

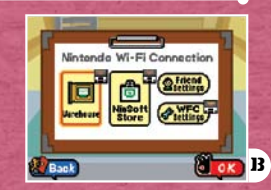

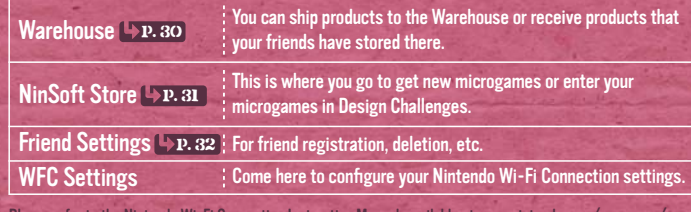

Please refer to the Nintendo Wi-Fi Connection Instruction Manual, available at www.nintendo.com/consumer/ manuals, for information on how to connect, or contact customer service.

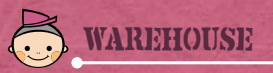

Use the crates inside the Warehouse to exchange products with friends  $\rightarrow$   $\bf{p.32}$  . Select Your Crates to store your expected to store a store of  $\bf{p.32}$ products, and select Friend Crates to receive products your friends have stored.

To view the contents of a friend's crate, you must each be registered to the other's system as a friend, and your friend must also connect to Nintendo Wi-Fi Connection.

Products are not deleted from crates after being received.

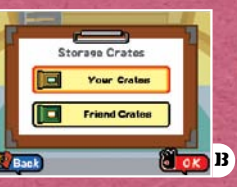

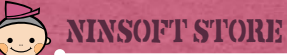

On entering the NinSoft Store, two menu options are shown, but Design Challenge  $\rightarrow$  p. 32 will only be made available once the first challenge entry period begins.

### **CAMES**

This is where you can freely select and receive additional microgames offered by the NinSoft Store. Tap on the game category and select the microgame you want to receive.

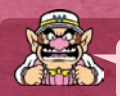

### YOUR DS SYSTEM AND GAME CARD **GO TOGETHER!**

Your Online User Information will be saved the first time you connect to Nintendo Wi-Fi Connection. Online User Information contains various data such as products shipped to the Warehouse and friend codes, but that data also includes the DS system you used to connect. Be warned that you will be required to reset your Online User Information if you connect to Nintendo Wi-Fi Connection using a different DS system.

#### Jeskiy Games | Die Name Cames | Thang Games | SORT ORDER Sort Drder > By Title  $\Box$  ?????? Change the order in which available  $\boxed{3}$   $\frac{1}{2}$   $\frac{1}{2}$   $\frac$ microgames are displayed. 222227  $777777$ 22222  $72222$  $777777$ B **Back**  $1111$  surscreenshot shown here.

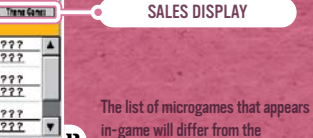

NinSoft

 $5P$  Games New Yeekly Ganes in stock! (2 /8) Design Challens

### Game Categories

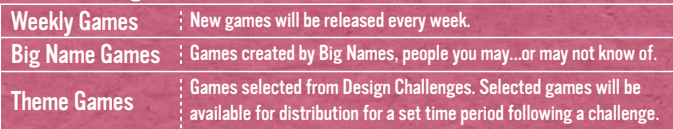

30 30 July Download from Www.Somanuals.com. All Manuals Search And Download. July 31 31 31 20 31

B

## Design Challenge

Here you can enter your custom-made microgames in challenges based on themes suggested by Nintendo. Selected entries will be made available for download from the NinSoft Store for anyone.

Before entering a Design Challenge, be sure to read the notices provided on  $\rightarrow$  **P. 28**  $\cdot$ 

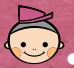

## Friend Settings

This is where you register/delete friends and confirm your own friend code. To register a friend, tap a list entry labeled NEW, then select from one of the menu options below.

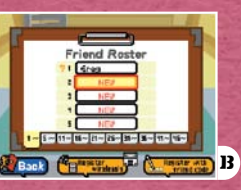

Register a friend using DS Wireless Communications. One player taps Be the Host, and the other player taps the host player's name. Register Wirelessly | Register Wirelessly | Register Wirelessly | Register Wirelessly | Register to read [  $\sqrt{P}$ , 26-27 | in advance.

Register with Friend Code ! Register a friend by inputting his/her friend code.

Your friend code is a 12-digit number assigned automatically when you first connect to Nintendo Wi-Fi Connection. You can check your own friend code on the top screen of Friend Settings.

Friend codes are a system to make it easy to play together with people you know in a reliable and fun manner. By exchanging friend codes with people you don't know well, you run the risk of receiving modified data or objectionable content. Please avoid sharing your friend code with strangers.

# **OPTIONS GARAGE**

This is where you can adjust a number of settings in WarioWare: D.I.Y. Some options here become available as you progress through the game.

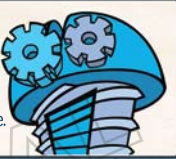

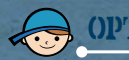

### Options Garage Screen

When you enter the Options Garage, the screen below is displayed. To access the applicable setting, tap any icon, then tap OK.

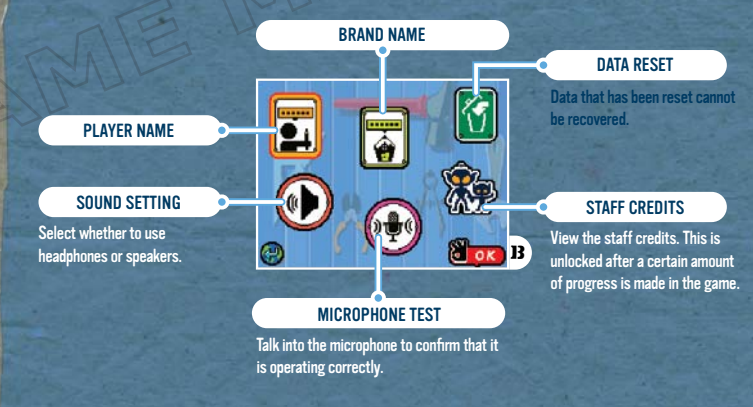

Types of **CONNECTIVITY** in WarioWare D.I.Y. and the products you can exchange

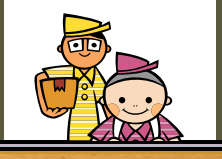

Through the Distribution Center, you can exchange any type of product (including those you created, those you downloaded, those you received via local wireless, and those received from the Warehouse or NinSoft Store).

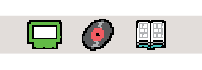

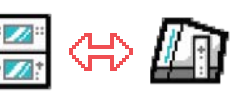

You can exchange games, records, and comics with the WiiWare title WarioWare: D.I.Y. Showcase.

You can receive products that have been preloaded on WarioWare: D.I.Y. Showcase, as well as any other products received and saved on the Wii console.

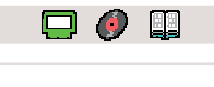

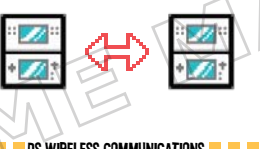

#### DS WIRELESS COMMUNICATIONS DURING DISK WIRELESS COMMUNICATIONS DURING MINICATIONS NINTENDO WI-FI CONNECTION DU

You can freely exchange games, records, and comics. Games preloaded on WarioWare: D.I.Y. Showcase or games from the NinSoft Store **P**P. 31 received in advance can also be sent to other DS systems.

BETWEEN DS AND WII BETWEEN DS SYSTEMS BETWEEN FRIENDS Using the Warehouse ø `II Registered Friends

Products that you ship to the Warehouse  $\rightarrow$  P. 30 are made available to players registered as friends.

You can also treat the Warehouse as storage, with the ability to store products as you wish.

You can store up to two each of games, records, and comics.

You cannot exchange the preloaded products that came with WarioWare: D.I.Y.<br>134 Manuals Search And Download Search And Download.<br>135 Manuals Search And Download.

## Downloadable Games from the NinSoft Store

G

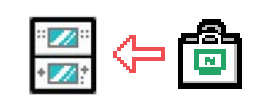

#### $\blacksquare$   $\blacksquare$  Nintendo Wi-Fi connection  $\blacksquare$   $\blacksquare$

You can freely download games from the NinSoft Store. There are three types of games: regularly scheduled weekly game additions, games made by well-known people, and games selected from Design Challenges.

## Entering Games into Design Challenges

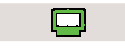

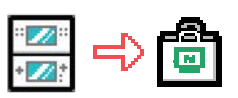

#### $N$ intendo Wi-Fi connection  $\blacksquare$

You can enter games you've made into Design Challenges held by the NinSoft Store.

Try making games to match the current Design Challenge theme.

Select games will be made available for download from the NinSoft Store.

## **TERMS OF USE AGREEMENT**

The Nintendo DS System ("DS") comes equipped with the ability for wireless game play through the use of the Nintendo Wi-Fi Connection service and access to the Internet through the use of the Nintendo DS Browser, which must be purchased separately, (collectively the "Service"). Such Service is provided by Nintendo of America Inc., together with its subsidiaries, affiliates, agents, licensors and licensees (collectively, "Nintendo," and sometimes referenced herein by "we" or "our"). Nintendo provides the Service to you subject to the terms of use set forth in this agreement ("Agreement"). PLEASE READ THIS AGREEMENT CAREFULLY BEFORE USING THE SERVICE AND/OR DS. BY USING THE SERVICE AND/OR DS, YOU ARE AGREEING TO BE **BOUND BY THIS AGREEMENT** 

The terms of use contained in this Agreement shall apply to you until you no longer use or access the Service, or until your use of the Service is terminated. If at any time you no longer agree to abide by these or any future terms of use, your only recourse is to immediately cease use of the Service. We reserve the right, at our sole discretion, to change, modify, add, or delete portions of this Agreement and to discontinue or modify the Service at any time without further notice. Your continued use of the Service after any such changes, constitutes your acceptance of the new terms of use. It is your responsibility to regularly review this Agreement. You can review the most current version of this Agreement at any time by visiting www. NintendoWiFi.com/terms.

#### **USER CONDUCT**

It is important that you do your part to keep the Service a friendly and clean environment. In particular, you may not use the Service to:

- Upload, transmit, or otherwise make available any content that is unlawful, harmful, harassing, or otherwise objectionable;
- harm minors in any way:
- misrepresent your identity or impersonate any person, including the use or attempt to use another's user ID, service or system;
- manipulate identifiers in order to disguise the origin of any content transmitted through the Service;
- • upload, post, email, transmit or otherwise make available: (a) any content that you do not have a legal right to make available; (b) any content that infringes any patent, trademark, trade secret, copyright or other proprietary rights of any party; (c) any unsolicited or unauthorized advertising or promotional materials (e.g. "spam"); or (d) any material that contains software viruses or similar code or programs designed to interrupt, destroy or limit the functionality of any computer software or hardware or telecommunications equipment.
- use any portion of the Service for any unlawful purpose;
- • engage in any activity that disrupts, diminishes the quality of, interferes with the performance of, or impairs the functionality of, the Services or networks connected to the Service; or
- • undertake any other act that we determine to be harmful or disruptive to Nintendo, the Service, any user, or any other third party, as set forth in a revised version of this Agreement.

Further, you agree not to post, reveal or otherwise make available any personal information, such as your real name, birth date, age, location, e-mail address or any other personally identifiable information ("Personal Information"), on or through the Service, as any Personal Information provided by you may be visible to others.

100094094 200094 Download from Www.Somanuals.com. All Manuals Search And Download.

## **TERMS OF USE AGREEMENT** (cont.)

#### **SUBMISSIONS**

All User Content posted on, transmitted through, or linked from the Service, whether or not solicited by Nintendo (collectively, "Submissions"), is the sole responsibility of the person from whom such Submissions originated. Nintendo is not obligated: (a) to maintain any Submissions in confidence; (b) to store or maintain the Submissions, electronically or otherwise, (c) to pay any compensation for any Submissions or any use thereof; or (d) to respond to any user in connection with or to use any Submissions. Nintendo shall not be liable for any use or disclosure of any Submissions.

#### **DISCLAIMER OF WARANTY; LIMITATION OF LIABILITY; INDEMNIFICATION**

THE SERVICE AND THE NINTENDO CONTENT, USER CONTENT, DATA OR SOFTWARE AVAILABLE THROUGH IT (COLLECTIVELY, THE "CONTENT") ARE PROVIDED ON AN "AS IS" AND "AS AVAILABLE" BASIS. USE OF THE SERVICE, INCLUDING ALL CONTENT, DISTRIBUTED BY, DOWNLOADED OR ACCESSED FROM OR THROUGH IT, IS AT YOUR SOLE RISK AND NINTENDO ASSUMES NO RESPONSIBILITY FOR THE CONTENT OR YOUR USE OR INABILITY TO USE ANY OF THE FOREGOING. WE DO NOT GUARANTEE THE CONTENT ACCESSIBLE OR TRANSMITTED THROUGH, OR AVAILABLE FOR DOWNLOAD FROM THE SERVICE WILL REMAIN CONFIDENTIAL OR IS OR WILL REMAIN FREE OF INFECTION BY VIRUSES, WORMS, TROJAN HORSES OR OTHER CODE THAT MANIFESTS CONTAMINATING OR DESTRUCTIVE PROPERTIES. TO THE FULLEST EXTENT PERMISSIBLE PURSUANT TO APPLICABLE LAW, NINTENDO DISCLAIMS ALL WARRANTIES OF ANY KIND, WHETHER EXPRESS OR IMPLIED, WITH RESPECT TO THE SERVICE AND ALL CONTENT AVAILABLE THROUGH THE SERVICE, INCLUDING WITHOUT LIMITATION ANY WARRANTY OF MERCHANTABILITY, FITNESS FOR A PARTICULAR PURPOSE OR NON-INFRINGEMENT. NINTENDO ASSUMES NO RESPONSIBILITY FOR ANY DAMAGES SUFFERED BY A USER, INCLUDING, BUT NOT LIMITED TO, LOSS OF DATA FROM DELAYS, NONDELIVERIES OF CONTENT, ERRORS, SYSTEM DOWN TIME, MISDELIVERIES OF CONTENT, NETWORK OR SYSTEM OUTAGES, FILE CORRUPTION, OR SERVICE INTERRUPTIONS CAUSED BY THE NEGLIGENCE OF NINTENDO OR A USER'S OWN ERRORS AND/OR OMISSIONS EXCEPT AS SPECIFICALLY PROVIDED HEREIN. YOU UNDERSTAND AND AGREE THAT YOU WILL BE SOLELY RESPONSIBLE FOR ANY DAMAGE TO YOUR DS OR LOSS OF DATA THAT RESULTS FROM THE DOWNLOAD OF ANY CONTENT.

UNDER NO CIRCUMSTANCES, INCLUDING, WITHOUT LIMITATION, NEGLIGENCE, SHALL NINTENDO OR ITS OFFICERS, DIRECTORS, OR EMPLOYEES BE LIABLE FOR ANY DIRECT, INDIRECT, INCIDENTAL, SPECIAL OR CONSEQUENTIAL DAMAGES ARISING FROM OR IN CONNECTION WITH THE USE OF OR THE INABILITY TO USE THE SERVICE OR ANY CONTENT CONTAINED THEREON, OR RESULTING FROM UNAUTHORIZED ACCESS TO OR ALTERATION OF YOUR TRANSMISSIONS OR CONTENT THAT IS SENT OR RECEIVED OR NOT SENT OR RECEIVED, INCLUDING BUT NOT LIMITED TO, DAMAGES FOR USE OR OTHER INTANGIBLES, EVEN IF NINTENDO HAS BEEN ADVISED OF THE POSSIBILITY OF SUCH DAMAGES.

You agree to indemnify, defend and hold harmless Nintendo and its service providers from and against all liabilities, losses, expenses, damages and costs, including reasonable attorneys' fees, arising from: (1) any violation of this Agreement by you; (2) your violation of any rights of a third party; (3) your violation of any applicable law or regulation; (4) information or content that you submit, post, transmit or make available through the Service, or (5) your use of the Service or the DS.

## **TERMS OF USE AGREEMENT** (cont.)

#### **ACCESS TO THIRD PARTY CONTENT**

Through your access to the Service, you may obtain, or third parties may provide, access to other World Wide Web resources where you may be able to upload or download content, data or software. Because Nintendo has no control over such sites and resources, we explicitly disclaim any responsibility for the accuracy, content, or availability of information found on such sites or through such resources. We do not make any representations or warranties as to the security of any information (including, without limitation, credit card and other Personal Information) you may provide to any third party, and you hereby irrevocably waive any claim against us with respect to such sites and third-party content.

#### **FRIEND ROSTER**

As part of the Service, Nintendo may provide you with access to and use of a friend roster where you may store user IDs provided to you by others ("Friend Roster"). We cannot and do not represent the security of the contents of such Friend Roster from unauthorized third parties. Transfer or disposal of your DS, or failure to safeguard your DS from loss or misuse, may lead to unauthorized access to and use of your Friend Roster. In addition, unauthorized persons may gain access to one or more Friend Rosters that contain your informationwithout your knowledge. Nintendo will not monitor use of or access to individual Friend Rosters and it is your responsibility to monitor your interactions with other users of the Service.

#### **PRIVACY**

Nintendo cares about the privacy of its users. By using the Service you agree to our Privacy Policy which is available at www.nintendo.com/privacy.

#### **DISCLAIMER OF RESPONSIBILITY FOR USER CONTENT AND SUBMISSIONS**

We have the right, but are not obligated, to strictly enforce this Agreement through self-help, active investigation, litigation and prosecution. Nintendo does not warrant, verify or guarantee, and is not liable for, the quality, accuracy or integrity of any User Content or Submissions that you may access. However, we reserve the right to, at our sole discretion, remove, take down, destroy or delete any User Content or Submissions at any time and for any reason. We may access, use and disclose any Submissions or User Content transmitted by you via or in connection with the Service, to the extent permitted by law, in order to comply with the law (e.g., a lawful subpoena); to protect our rights or property, or to protect users of the Service from<br>fraudulent, abusive, or unlawful use of the Service. Any use of the Se among other things, the termination or suspension of your rights to use the Service.

#### **GENERAL**

This Agreement constitutes the entire agreement between you and Nintendo and governs your use of the Service, superseding any prior agreements between you and Nintendo with respect to use of the Service. You also may be subject to additional terms and conditions that may apply when you use affiliate services, third-party content or third-party software. Nintendo's failure to exercise or enforce any right or provision of this Agreement shall not constitute a waiver of such right or provision. By using the Service, you agree that the laws of the State of Washington, without regard to principles of conflict of laws, will govern this Agreement and any dispute of any sort that might arise between you and Nintendo. If any of the terms of this Agreement shall be deemed invalid, void or for any reason unenforceable, that term shall be deemed severable and shall not affect the validity and enforceability of any remaining terms. Nintendo may terminate this Agreement, or terminate or suspend your access to the Service at any time, with or without cause, with or without notice.

#### **CONTACT US:**

Nintendo of America Online Privacy Administrator, 4820 150th Ave NE, Redmond, WA 98052 or visit www.nintendowifi.com.

100094\_Wario\_DIY\_Cdn\_Manual.indd 39-40 2/22/10 3:52:55 PM Download from Www.Somanuals.com. All Manuals Search And Download.

## **WARRANTY & SERVICE INFORMATION**

**You may need only simple instructions to correct a problem with your product. Try our website at support.nintendo.com or call**  our Consumer Assistance Hotline at 1-800-255-3700, rather than going to your retailer. Hours of operation are 6 a.m. to 7 p.m.,<br>Pacific Time, Monday - Sunday (times subject to change). If the problem cannot be solved with the telephone, you will be offered express factory service through Nintendo. Please do not send any products to Nintendo without contacting us first.

#### **HARDWARE WARRANTY**

Nintendo of America Inc. ("Nintendo") warrants to the original purchaser that the hardware product shall be free from defects in material and workmanship for twelve (12) months from the date of purchase. If a defect covered by this warranty occurs during this warranty period, Nintendo will repair or replace the defective hardware product or component, free of charge.\* The original purchaser is entitled to this warranty only if the date of purchase is registered at point of sale or the consumer can demonstrate, to Nintendo's satisfaction, that the product was purchased within the last 12<sup>months</sup>

#### **GAME & ACCESSORY WARRANTY**

Nintendo warrants to the original purchaser that the product (games and accessories) shall be free from defects in material and workmanship for a period of three (3) months from the date of purchase. If a defect covered by this warranty occurs during this three (3) month warranty period, Nintendo will repair or replace the defective product, free of charge.\*

#### **SERVICE AFTER EXPIRATION OF WARRANTY**

Please try our website at support.nintendo.com or call the Consumer Assistance Hotline at 1-800-255-3700 for troubleshooting information and repair or replacement options and pricing.\*

\*In some instances, it may be necessary for you to ship the complete product, FREIGHT PREPAID AND INSURED FOR LOSS OR DAMAGE, to Nintendo. Please do not send any products to Nintendo without contacting us first.

#### **WARRANTY LIMITATIONS**

THIS WARRANTY SHALL NOT APPLY IF THIS PRODUCT: (a) IS USED WITH PRODUCTS NOT SOLD OR LICENSED BY NINTENDO (INCLUDING, BUT NOT LIMITED TO, NON-LICENSED GAME ENHANCEMENT AND COPIER DEVICES, ADAPTERS, SOFTWARE, AND POWER SUPPLIES); (b) IS USED FOR COMMERCIAL PURPOSES (INCLUDING RENTAL); (c) IS MODIFIED OR TAMPERED WITH; (d) IS DAMAGED BY NEGLIGENCE, ACCIDENT, UNREASONABLE USE, OR BY OTHER CAUSES UNRELATED TO DEFECTIVE MATERIALS OR WORKMANSHIP; OR (e) HAS HAD THE SERIAL NUMBER ALTERED, DEFACED OR REMOVED.

ANY APPLICABLE IMPLIED WARRANTIES, INCLUDING **WARRANTIES OF MERCHANTABILITY** AND FITNESS FOR A PARTICULAR PURPOSE, ARE IN DURATION TO THE WARRANTY PERIODS DESCRIBED ABOVE (12 MONTHS OR 3 MONTHS, AS APPLICABLE). IN NO EVENT SHALL NINTENDO BE LIABLE FOR CONSEQUENTIAL OR INCIDENTAL DAMAGES RESULTING FROM THE BREACH OF ANY IMPLIED OR EXPRESS WARRANTIES. SOME STATES DO NOT ALLOW LIMITATIONS ON HOW LONG AN IMPLIED WARRANTY LASTS OR EXCLUSION OF CONSEQUENTIAL OR INCIDENTAL DAMAGES, SO THE ABOVE LIMITATIONS MAY NOT APPLY TO YOU.

This warranty gives you specific legal rights. You may also have other rights which vary from state to state or province to province.

Nintendo's address is: Nintendo of America Inc., P.O. Box 957, Redmond, WA 98073-0957 U.S.A.

This warranty is only valid in the United States and Canada.

**Certains problèmes pourraient être facilement résolus à l'aide de quelques instructions simples. Avant de retourner chez votre détaillant, visitez notre site Internet à support.nintendo.com, ou appelez le service à la clientèle au 1 800 255-3700.** Nos heures d'ouverture sont de 6 h à 19 h, heure du Pacifique, du lundi au dimanche (heures sujettes à changement). Si le problème ne peut pas être résolu en consultant le soutien technique en ligne ou au téléphone, Nintendo vous offrira un service de réparation express. Veuillez nous contacter avant d'expédier tout produit chez Nintendo.

#### **GARANTIE SUR LES APPAREILS**

Nintendo of America Inc. (« Nintendo ») garantit à l'acheteur original que l'appareil ne connaîtra aucun défaut de matériel ou de main-d'œuvre pour une période de douze (12) mois suivants la date d'achat. Si un tel défaut couvert par la présente garantie se produit durant cette période Nintendo réparera ou remplacera sans frais le produit défectueux.\* L'acheteur original sera couvert par cette garantie seulement si la date d'achat est enregistrée à un point de vente ou si le client peut démontrer, à la satisfaction de Nintendo, que le produit a été acheté au cours des 12 derniers mois.

#### **GARANTIE SUR LES JEUX ET ACCESSOIRES**

Nintendo garantit à l'acheteur original que le produit (jeu ou accessoire) ne connaîtra aucun défaut de matériel ou de main-d'œuvre pour une période de trois (3) mois suivants sa date d'achat. Si un tel défaut couvert par la présente garantie se produit durant cette période de trois (3) mois, Nintendo réparera ou remplacera sans frais le produit défectueux.\*

#### **ENTRETIEN APRÈS ÉCHÉANCE DE LA GARANTIE**

Veuillez visiter notre site Internet à support.nintendo.com ou appeler le service à la clientèle au 1 800 255-3700 pour des informations sur le dépannage et la réparation, ou pour les options de remplacement ainsi que leurs prix.\*

\*Dans certains cas, il peut s'avérer nécessaire d'expédier le produit chez Nintendo. LES FRAIS DE TRANSPORT DOIVENT ÊTRE PAYÉS ET LE PRODUIT DOIT ÊTRE ASSURÉ CONTRE LES DOMMAGES ET LES PERTES. Veuillez nous contacter avant d'expédier tout produit chez Nintendo.

#### **LIMITES DE LA GARANTIE**

LA PRÉSENTE GARANTIE SERA NULLE SI LE PRODUIT : (a) EST UTILISÉ AVEC D'AUTRES PRODUITS QUI NE SONT NI VENDILS, NI SOUS LICENCE DE NINTENDO (Y COMPRIS, MAIS SANS S'Y LIMITER, LES APPAREILS D'AMÉLIORATION ET DE COPIE DE JEUX, LES ADAPTATEURS, LES LOGICIELS ET LES BLOCS D'ALIMENTATION NON AUTORISÉS); (b) EST UTILISÉ À DES FINS COMMERCIALES (Y COMPRIS LA LOCATION); (c) A ÉTÉ MODIFIÉ OU ALTÉRÉ; (d) A ÉTÉ ENDOMMAGÉ PAR CAUSE DE NÉGLIGENCE, D'ACCIDENT, D'UTILISATION ABUSIVE OU TOUTE AUTRE CAUSE QUI NE SERAIT PAS RELIÉE À DU MATÉRIEL DÉFECTUEUX OU À LA MAIN-D'ŒUVRE; OU (e) SON NUMÉRO DE SÉRIE A ÉTÉ MODIFIÉ, EFFACÉ OU RENDU ILLISIBLE.

TOUTES LES GARANTIES IMPLICITES, Y COMPRIS **LES GARANTIES DE QUALITÉ** MARCHANDE ET D'ADÉQUATION À UN USAGE PARTICULIER, SONT LIMITÉES AUX PÉRIODES DE GARANTIE DÉCRITES CI-DESSUS (12 MOIS OU 3 MOIS, SELON LE CAS). NINTENDO NE SERA EN AUCUN CAS TENU RESPONSABLE DES DOMMAGES ACCIDENTELS OU INDIRECTS RÉSULTANT D'UNE INFRACTION À TOUTE STIPULATION EXPLICITE OU IMPLICITE DES GARANTIES. CERTAINS ÉTATS OU PROVINCES NE PERMETTENT PAS LA LIMITATION DE LA DURÉE D'UNE GARANTIE IMPLICITE, NI L'EXCLUSION DES DOMMAGES ACCIDENTELS OU INDIRECTS. DANS UN TEL CAS, LES LIMITES ET EXCLUSIONS MENTIONNÉES CI-DESSUS NE S'APPLIQUENT PAS.

La présente garantie vous donne des droits légaux spécifiques. Vous pourriez également posséder d'autres droits qui varient d'un État ou d'une province à l'autre.

L'adresse de Nintendo est : Nintendo of America Inc., P.O. Box 957, Redmond, WA 98073-0957 U.S.A.

La présente garantie n'est valide qu'aux États-Unis et au Canada.<br>Download from Www Somanuals com All Manuals Search And Download 100094094 Download from Www.Somanuals.com. All Manuals Search And Download.<br>2009 - Paris Communication and Andrew Andrew Andrew And Download. *AVERTISSEMENT : VEUILLEZ LIRE ATTENTIVEMENT LE MANUEL SPÉCIFIQUE DE PRÉCAUTIONS COMPRIS AVEC CE PRODUIT, AVANT D'UTILISER VOTRE APPAREIL NINTENDO®, UNE CARTE DE JEU OU UN ACCESSOIRE. IL CONTIENT DES RENSEIGNEMENTS IMPORTANTS CONCERNANT LA SANTÉ ET LA SÉCURITÉ.*

#### *RENSEIGNEMENTS IMPORTANTS SUR LA SÉCURITÉ — VEUILLEZ LIRE ATTENTIVEMENT LES AVERTISSEMENTS SUIVANTS AVANT QUE VOUS OU VOTRE ENFANT NE JOUIEZ À DES JEUX VIDÉO.*

### **AVERTISSEMENT - Danger d'attaque**

- • Même si elles n'ont jamais connu de tels problèmes auparavant, certaines personnes (environs 1 sur 4 000) peuvent, pendant qu'elles regardent la télévision ou s'amusent avec des jeux vidéo, être victimes d'une attaque ou d'un évanouissement déclenché par des lumières ou motifs clignotants.
- • Si vous avez été victime d'une telle attaque, d'une perte de conscience ou de symptômes reliés à l'épilepsie, consultez votre médecin avant de jouer avec des jeux vidéo.
- Les parents doivent surveiller leurs enfants pendant que ces derniers jouent avec des jeux vidéo. Arrêtez de jouer et consultez un médecin, si vous ou votre enfant présentez les symptômes suivants :
	-

 **convulsions tics oculaires ou musculaires perte de conscience traducements involontaires désorientation** 

- • Pour diminuer les possibilités d'une attaque pendant le jeu :
	- 1. Tenez-vous aussi loin que possible de l'écran.
	- 2. Jouez sur l'écran de télévision le plus petit disponible.
	- 3. Ne jouez pas si vous êtes fatigué ou avez besoin de sommeil.
	- 4. Jouez dans une pièce bien éclairée.
	- 5. Interrompez chaque heure de jeu par une pause de 10 à 15 minutes.

### **ERTISSEMENT - Interférence avec les fréquences radio**

Le Nintendo DS peut émettre des ondes radio pouvant affecter le fonctionnement d'appareils électroniques rapprochés, incluant les stimulateurs cardiaques.

- • Ne pas jouer avec le Nintendo DS à moins de 9 pouces (22,9 cm) d'un stimulateur cardiaque, quand vous utilisez sa caractéristique de jeu sans fil.
- • Si vous portez un stimulateur cardiaque ou tout autre mécanisme médical implanté, ne pas utiliser la caractéristique de jeu sans fil du Nintendo DS, avant d'avoir d'abord consulté votre médecin ou le manufacturier du mécanisme implanté.
- Observez tous les règlements concernant l'utilisation des mécanismes sans fil dans des endroits tels que les hôpitaux les aéroports et à bord des avions. Leur fonctionnement dans ces endroits peut interférer avec l'équipement ou en causer le mauvais fonctionnement, ayant pour résultat des blessures comparement des des proportions et parties<br>Causer le mauvais service productionnement, ayant pour résultat des blessures comparements de la communité de<br>L

# **AVERTISSEMENT - Blessures dues aux mouvements répétitifs et tension oculaire**

Après quelques heures, les jeux vidéo peuvent irriter les muscles, les poignets, la peau ou les yeux. Veuillez suivre les instructions suivantes afin d'éviter des problèmes tels que la tendinite, le syndrome du tunnel carpien, l'irritation de la peau ou la tension oculaire :

- • Évitez les périodes trop longues de jeu. Il est recommandé aux parents de s'assurer que leurs enfants jouent pendant des périodes adéquates.
- • Même si vous ne croyez pas en avoir besoin, faites une pause de 10 à 15 minutes à chaque heure de jeu.
- • Quand vous utilisez le stylet, ne le serrez pas trop fort et n'appuyez pas excessivement sur l'écran, ce qui peut causer fatigue et inconfort.
- Si vous éprouvez fatigue ou douleur au niveau des mains, des poignets, des bras ou des yeux, cessez de jouer et reposez-vous pendant quelques heures avant de jouer de nouveau.
- • Si la douleur persiste lorsque vous reprenez le jeu, arrêtez de jouer et consultez votre médecin.

### **AVERTISSEMENT - Écoulement de l'acide de la pile**

Le Nintendo DS contient une pile au lithium-ion. L'écoulement d'ingrédients contenus dans la pile ou les éléments combustibles des ingrédients peuvent causer des blessures personnelles et endommager votre Nintendo DS. Dans le cas d'un écoulement de la pile, éviter tout contact avec la peau. Dans un cas de contact, lavez l'aire contaminée avec de l'eau savonneuse. Dans le cas de contact avec les yeux, rincez abondamment à l'eau claire et voyez un médecin. Pour éviter l'écoulement de la pile :

- • N'exposez pas la pile à des vibrations ou à des chocs excessifs; tenez-la au sec.
- • Ne tentez pas de démonter, de réparer, ni de déformer la pile.
- • Ne disposez jamais d'une pile dans les flammes.
- Ne touchez pas aux points de contact de la pile, ne causez pas de court-circuit en y touchant avec un objet métallique.
- • Ne retirez pas, ni n'endommagez, l'étiquette de la pile.

### **Renseignements légaux importants**

Ce jeu de Nintendo n'est pas conçu pour une utilisation avec des appareils non autorisés. L'utilisation de tels appareils annulera votre garantie de produit Nintendo. La copie de jeux vidéo pour tous les appareils de Nintendo est un acte illégal et strictement interdit par les lois nationales et internationales sur la propriété intellectuelle. Les copies de secours ou d'archives ne sont pas autorisées et ne sont pas nécessaires à la protection de votre jeu. Les contrevenants seront poursuivis en justice.<br>Il Manuals Search And Download.

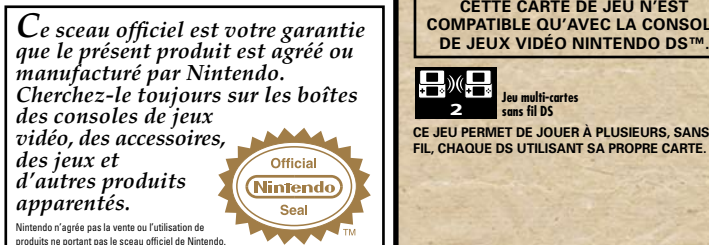

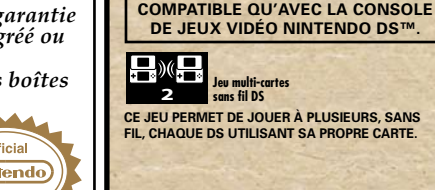

**CETTE CARTE DE JEU N'EST** 

 **Jeu multi-cartes sans fil DS**

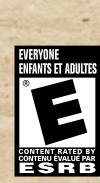

#### *BESOIN D'AIDE POUR JOUER?*

Des conseils enregistrés sont disponibles sur la Power Line de Nintendo au 425 885-7529. Ce pourrait être un appel interurbain, alors veuillez demander la permission à la personne responsable du compte de téléphone.

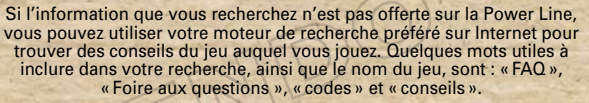

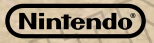

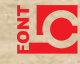

© 2009-2010 NINTENDO CO-DEVELOPED BY INTELLIGENT SYSTEMS. TM, ® AND THE NINTENDO DS LOGO ARE TRADEMARKS OF NINTENDO. © 2010 NINTENDO. CE PRODUIT UTILISE LA LC FONT DE SHARP CORPORATION, SHARP CORPORATION. CARACTERES. LCFONT, LC FONT ET LE LOGO LC SONT DISORDIOR DE MONTENER DE LA CORPORATION AND REGISTRATION CONTROL AND THE REGISTRATION.

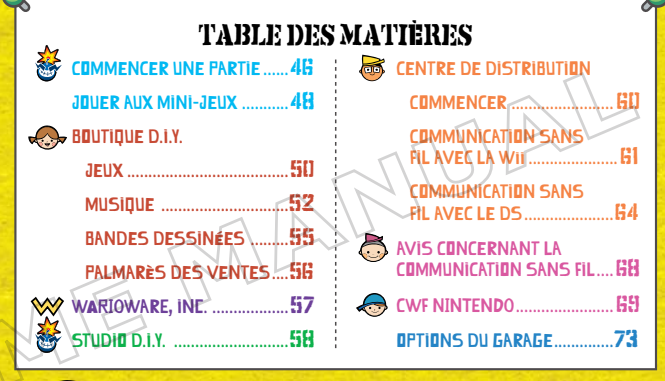

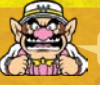

#### VÉRIFIE LA DATE ET L'HEURE DE TA CONSOLE!

WarioWare D.I.Y. utilise le calendrier de la console DS pour mettre à jour ses données. Avant d'utiliser ce logiciel, assurez-vous de régler le calendrier de votre console DS avec la date et l'heure correctes. Si le système est réglé à une date antérieure à celle indiquée dans le calendrier du Studio D.I.Y., les données pourraient ne pas être mises à jour correctement. Dans ce cas, vous pouvez soit patienter jusqu'à ce que la date du système DS s'ajuste à la date du calendrier du Studio D.I.Y. ou encore, changer la date du système DS pour qu'elle corresponde à celle du calendrier du Studio D.I.Y., permettant ainsi aux données d'être mises à jour à nouveau (notez que changer la date de votre système DS peut causer des effets indésirables dans d'autres logiciels).

Pour plus de détails sur la configuration des paramètres du système, consultez le manuel d'instructions fourni avec votre console Nintendo DS.

45

## COMMENCER UNE PARTIE

Assurez-vous que la console Nintendo DS est éteinte, puis enfoncez la carte de jeu WarioWare D.I.Y. dans la fente de jeu de la console jusqu'à ce que vous entendiez un « clic ».

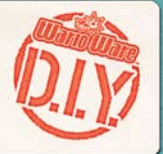

Allumez la console et l'écran d'avertissement sur la santé et la sécurité ci-contre s'affichera. Après avoir lu les informations, touchez l'écran tactile à l'aide du stylet pour continuer.

1

- Dans ce manuel, les images marquées d'un H ou d'un B, renvoient respectivement à l'écran du haut ou du bas (écran tactile).
- Dans le menu principal DS, sélectionnez le panneau WarioWare: D.I.Y. L'image à la droite provient d'un Nintendo DS Lite ou DS. 2
	- Si vous avez un Nintendo DS ou DS Lite et que votre console DS est réglée sur « mode automatique », vous n'avez qu'à passer cette étape. Pour plus de détails, référez-vous au manuel d'instructions de votre Nintendo DS.
- $\blacksquare$  Lorsque la cartouche de jeu s'affiche au bas de l'écran, touchezla pour afficher l'écran de menu de Diamond City. Touchez le bâtiment que vous voulez visiter, puis Enter [Entrer].

Chaque fois que vous touchez un produit ou un bâtiment, vous devez également appuyer sur PLAY [Jouer] ou ENTER pour confirmer votre sélection à l'écran de jeu.

#### A NARNING - HEALTH AND SAFETY

ESECRE PLAYING READ THE HEALTH AND SAFETY PRECAUTIONS BOOKLET FOR IMPORTANT INFORMATION ABOUT YOUR HEALTH AND SAFETY

TO GET ON EXTRA COPY FOR YOUR REGION, GO ONLINE AT www.nintendo.com/healthsafety/

Touch the Touch Screen to continue.

B

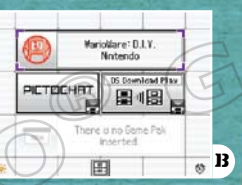

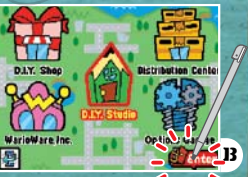

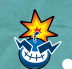

## COMMENCER UNE NOUVELLE PARTIE

Lors de votre première partie, vous devrez d'abord entrer dans la boutique D.I.Y.  $\rightarrow$  p.50  $\,$  . Vous rencontrerez brièvement votre guide, entrerez votre nom et apprendrez comment jouer à mesure.

## SUIVRE DES COURS CHEZ WARIOWARE, INC. 1

Une fois que vous quittez la boutique D.I.Y., dirigez-vous vers WarioWare, inc.  $\blacktriangleright$  p.57  $\blacktriangleright$  Suivez toutes les étapes de la première leçon qui vous est offerte dans D.I.Y. 101 pour avoir le Super MakerMatic 21 livré à votre Studio D.I.Y. et pour commencer à créer des jeux.

## 2 CRÉER UN NOM DE MARQUE

Après avoir complété la première leçon du cours D.I.Y. 101, on vous demandera de créer un nom de marque pour les produits que vous concevrez. Entrez le nom de marque de la même manière que vous avez entré votre nom. Vous pouvez changer votre marque et votre nom en tout temps dans la section Garage Options [Garage des options]  $\rightarrow$  p.73 .

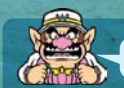

### TU VEUX SAUVEGARDER TES DONNÉES?!

Les données WarioWare : D.I.Y. sont sauvegardées automatiquement dans le jeu dès qu'une leçon a été complétée ou après avoir joué aux mini-jeux. Sauvegardez les données des produits que vous avez créés en sélectionnant Save [Sauvegarder] sur l'écran principal. Même si vous pouvez effacer toutes les

46 10009 Latin Communication of the United States of the United States of the United States of the United States of the United States of the United States of the United States of the United States of the United States of t

## JOUER AUX MINI-JEUX

Tous les mini-jeux dans WarioWare: D.I.Y. peuvent être joués à partir de l'écran tactile avec votre stylet. Il y a une panoplie de jeux à essayer.

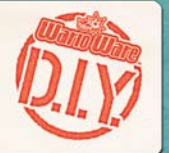

## UN APERÇU DE L'ÉCRAN

Pour arrêter la partie à n'importe quel moment, appuyez sur le bouton Pause. Les écrans ci-dessous en sont deux exemples.

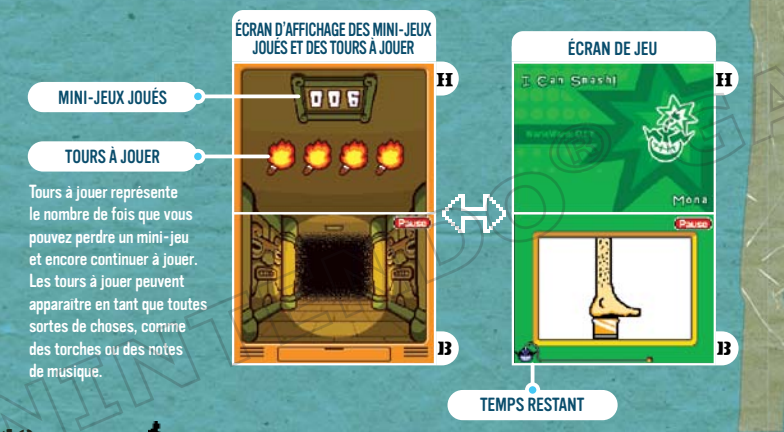

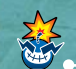

## RÈGLES DU JEU ET COMMENT PROGRESSER

Chaque mini-jeu se joue différemment en se servant de l'écran tactile. Chaque fois que vous perdez lors d'un mini-jeu, vos tours à jouer diminuent de un et votre jeu se termine quand vous n'avez plus de tour à jouer.

Les commandes qui vous demandent de faire glisser ou d'appuyer et de maintenir avec le stylet ne sont pas utilisées.

Chaque fois que vous progressez et dépassez un certain nombre de minijeux, la cadence des jeux augmente.

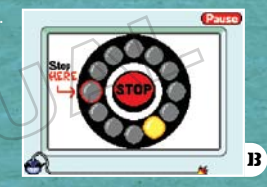

## **BOSS STAGE INIVEAU BOSSI**

Après avoir gagné un certain nombre de mini-jeux, vous atteignez le niveau boss. Chaque fois que vous gagnez un niveau boss, vous récupérez un de vos tours à jouer.

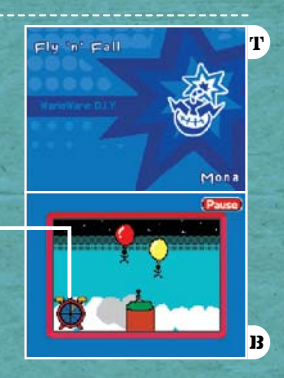

### TEMPS RESTANT

Les niveaux boss sont d'une durée plus longue que les jeux normaux, comme indiqué par le compteur de temps pour le jeu ci-contre.

48 and 1990 1 2000 1 2000 1 2000 1 2000 1 2000 1 2000 1 2000 1 2000 1 2000 1 2000 1 2000 1 2000 1 2000 1 2000 1<br>All Manuals Search And Download 1 2000 1 2000 1 2000 1 2000 1 2000 1 2000 1 2000 1 2000 1 2000 1 2000 1 2000 1

## BOUTIQUE D.I.Y. : JEUX

Vous pouvez jouer aux mini-jeux  $\rightarrow$  p.48 dans le Games Department<br>Idépartement des jeux]. Sélectionnez une des options suivantes : Diamond Software [Logiciels Diamond], D.I.Y. Games [Jeux D.I.Y.] ou le Game Blender [Mélangeur de jeux].

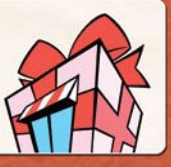

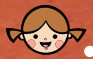

### DIAMOND SOFTWARE [Logiciels Diamond]

Tous les mini-jeux préinstallés auxquels vous avez joués dans le Game Blender apparaîtront sur l'étagère de Diamond Software pour y jouer séparément. Sélectionnez une étagère (une étagère par créateur), puis touchez le mini-jeu auquel vous voulez jouer puis, le bouton PLAY.

#### ÉTAGÈRE

Une nouvelle étagère par créateur sera ajoutée chaque jour jusqu'à ce que tous les cinq soient disponibles. Touchez l'écran avec votre stylet ou utilisez la gauche ou la droite sur la croix directionnelle (ou les boutons Y/A) pour alterner

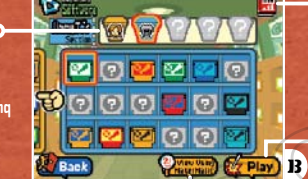

#### PALMARÈS DES VENTES

Touchez cette image pour faire afficher l'information sur la vente du mini-jeu sélectionné sur l'écran du haut.

#### PLAY [JOUER]

Touchez ce bouton pour jouer au mini-jeu sélectionné.

### entre les étagères.

Ce bouton apparaît lorsque vous avez déverrouillé le MakerMatic. Il vous permet d'y voir les jeux sélectionnés.

Les produits qui ont été conçus par des personnes qui n'ont pas réglé à Allow [Autoriser] leurs paramètres d'importation ne peuvent être visionnés dans MakerMatic.

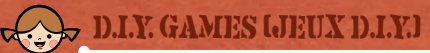

Stockez-y jusqu'à 90 mini-jeux, jouez ou visionnez (grâce au MakerMatic) les mini-jeux que vous avez créés ou reçus du Distribution Center [Centre de distribution] (DenGO). Vous pouvez également utiliser le bouton Delete [Supprimer] pour supprimer des jeux.

### RÉARRANGER LES JEUX

Les mini-jeux qui sont stockés sur vos étagères D.I.Y. Games peuvent être déplacés en les faisant glisser avec le stylet.

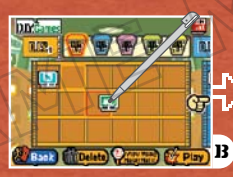

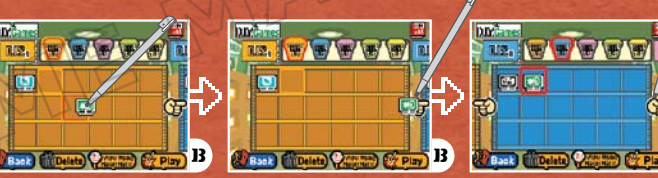

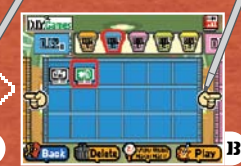

Faites glisser un mini-jeu que vous voulez déplacer...

Dirigez-le vers l'image du doigt... Ensuite, déposez le mini-jeu

dans un emplacement de votre choix sur la nouvelle étagère.

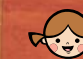

### GE BLENDER (MÉLANGEUR DE

C'est l'endroit où vous pouvez jouer à des étagères remplies de mini-jeux. Tous les mini-jeux Diamond Software auxquels vous avez joués dans Game Blender y seront rendus disponibles. Vous pourrez y jouer à tout moment en les sélectionnant sur l'étagère Diamond Software. Touchez l'image du Game Blender de votre choix, puis touchez Play [Jouer].

50 and 50 the search of the ST 2000 state of the ST 2000 state of the ST 2000 state of the ST 2000 state of the ST 2000 state of the ST 2000 state of the ST 2000 state of the ST 2000 state of the ST 2000 state of the ST 20

## BOUTIQUE D.I.Y. : MUSIQUE

Vous pouvez écouter des enregistrements audio dans le Games Department [département des jeux]. Sélectionnez une des options suivantes : Diamond Records [Enregistrements Diamond], D.I.Y. Music [D.I.Y. Musique] ou le Jukebox [Juke-box].

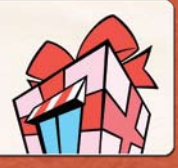

**OF A REAL PROPERTY** 

 $\omega$ **Cond** 

**Com Maxima** 

**Back** 

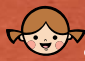

## Diamond Records

Les enregistrements préinstallés dans WarioWare: D.I.Y. seront affichés sur l'étagère Diamond Records pour y être écoutés séparément. Vous pouvez également consulter le contenu des enregistrements dans le Record MakerMatic [Enregistrements MakerMatic].

Pour savoir comment naviguer cet écran, consultez les instructions du Diamond Software.

Gagner des médailles dans la section D.I.Y. Data [D.I.Y. Données]  $\blacktriangleright$  p.59 vous permettra de déverrouiller de nouveaux enregistrements.

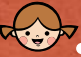

## D.I.Y. MUSIC [D.I.Y. Musique]

Stockez-y jusqu'à 90 enregistrements, écoutez ou visionnez (grâce au MakerMatic) les enregistrements que vous avez créés ou reçus du Distribution Center [Centre de Distribution]  $\rightarrow$  p.60  $\,$  .

Pour savoir comment réorganiser vos dossiers, consultez les instructions, de D.I.Y. Games [D.I.Y. Jeux].

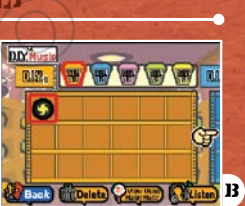

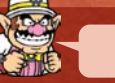

#### JOUE-LA TA MUSIOUE!

L'écran de droite s'affiche lorsque vous sélectionnez Listen [Écouter] dans Diamond Records ou D.I.Y. Music. Essayez de toucher et de glisser les différentes commandes qui sont disponibles lorsque vous écoutez vos enregistrements audio.

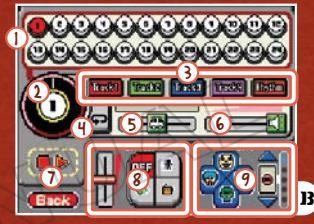

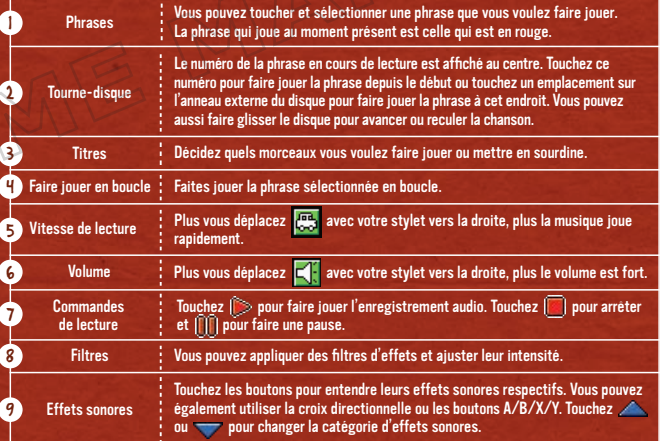

B

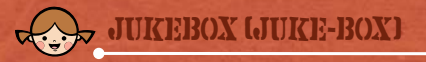

Ici, vous pouvez écouter des étagères remplies d'enregistrements audio. L'écran à la droite s'affichera. Lorsque vous écoutez vos enregistrements, essayez de toucher et de faire glisser les différentes commandes disponibles.

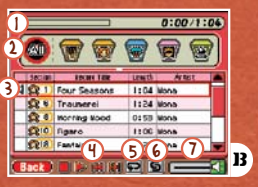

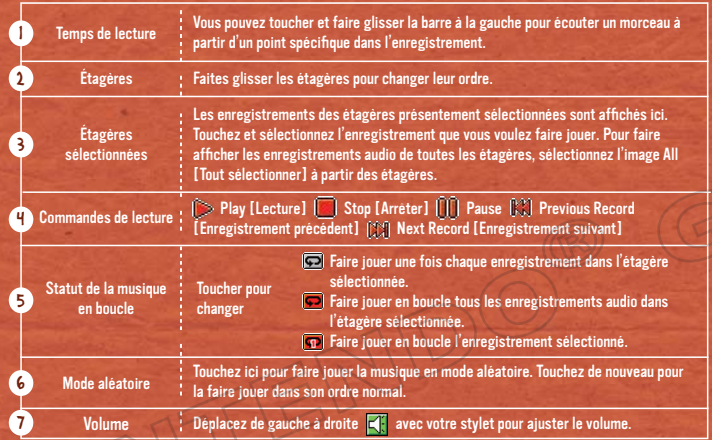

Rabattre le couvercle de votre Nintendo DS lorsque vous utilisez le juke-box ne mettra pas le système DS en mode veille. Vous pouvez stocker jusqu'à 90 bandes dessinées dans D.I.Y. Comics. Vous pouvez toutefois, y brancher des écouteurs et écouter de la musique.

## BOUTIQUE D.I.Y. : BANDES DESSINÉES

Vous pouvez lire quatre panneaux de bandes dessinées dans le Comics Department [département de bandes dessinées]. Sélectionnez une des options suivantes : Diamond Publishing [Diamond Éditions] ou D.I.Y. Comics [D.I.Y. Bandes dessinée].

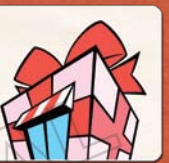

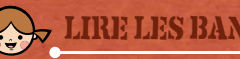

## LIRE LES BANDES DESSINÉES

Sélectionnez Diamond Publishing pour lire les bandes dessinées préinstallées, sélectionnez D.I.Y. Comics pour y lire les bandes dessinées que vous avez créées [icon] ou reçues du Distribution Center [Centre de distribution] **Example 2 Ensuite, touchez Check [Vérifier] pour afficher les écrans ci-dessous et à la gauche.** 

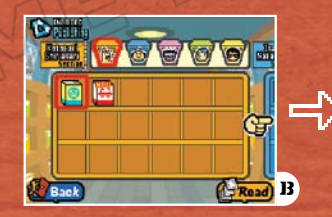

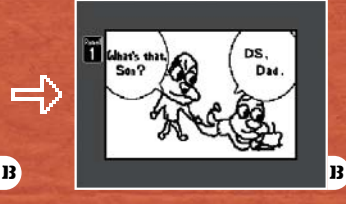

Touchez la bande dessinée que vous voulez lire, puis Read [Lire]. Vous pouvez réorganiser l'ordre des bandes dessinées en les faisant glisser avec votre stylet dans D.I.Y. Comics.

Touchez l'écran du bas ou appuyez sur le bouton A pour passer au panneau suivant. Lorsque vous avez terminé votre lecture. sélectionnez Quit [Quitter] ou Read Again [Relire].

Bandes dessinées créées par : Kotobuki Shiriagari, Isami Nakagawa, Sekaiichi Asakura, Masakazu Amahisa et Rei Betsuyaku.

54 1 July 1 September 1 Search And Download from Www.Somanuals.com. All Manuals Search And Download. July 1 July 1 St.

## BOUTIQUE D.I.Y. : PALMARÈS DES VENTES

C'est ici que vous pouvez visionner le palmarès des ventes des mini-jeux. Les ventes totales sont mises à jour quotidiennement.

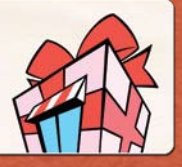

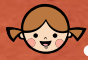

## ÉCRAN DE CLASSEMENT

À partir de la salle des palmarès de ventes, sélectionnez Rankings [Classements] puis, touchez Check [Vérifier] pour afficher les écrans ci-dessous. Vous pouvez alterner entre Ranking Categories [Classement de catégories] et time periods [périodes de temps] en utilisant les boutons de l'écran du bas.

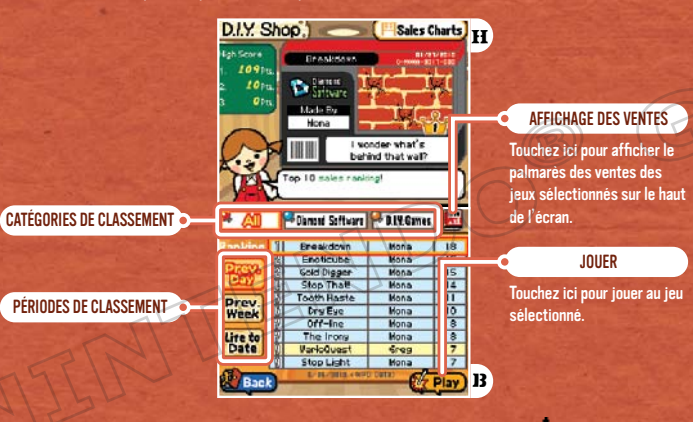

# WARIOWARE, INC.

C'est ici que vous apprendrez à créer des produits avec le Super MakerMatic 21. Vous pouvez également accepter du travail à la pige en créant des graphiques pour les mini-jeux.

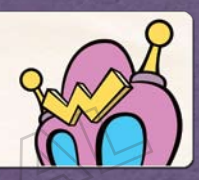

## VOUS POUVEZ FAIRE DANS WARIOWARE, INC.

WarioWare, Inc comprend les salles suivantes.

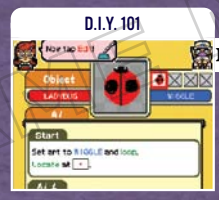

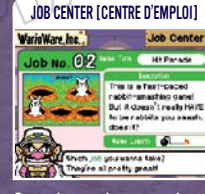

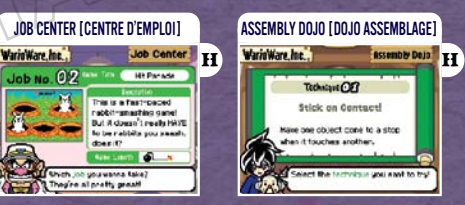

Prenez des leçons et apprenez à fabriquer des produits.

Créez des graphiques sur demande pour finaliser certains jeux.

Apprenez les techniques d'assemblement.

L'Assembly Dojo est déverrouillé une fois que toutes les leçons Making Games dans D.I.Y. 101 sont complétées.

Pour quitter D.I.Y. 101 au milieu d'une leçon, appuyez sur les boutons L + R + START + SELECT pour réinitialiser le logiciel. (Votre progression ne sera pas sauvegardée.)

56 1991 July Download from Www.Somanuals.com. All Manuals Search And Download. July July 3:53:42 PM Download from Www.Somanuals.com. All Manuals Search And Download. July 2:53:42 PM Download in the ST Download in the ST Do

## D.I.Y. STUDIO [STUDIO D.I.Y.]

Ceci est votre espace de travail. Vous pouvez y créer des produits avec votre Super MakerMatic 21, consulter votre historique de jeu ainsi que le D.I.Y. Forum

## À L'INTÉRIEUR DU STUDIO

Lorsque vous entrez dans le D.I.Y. Studio, l'écran à la droite s'affiche. Touchez l'objet que vous souhaitez utiliser ou voir et touchez OK.

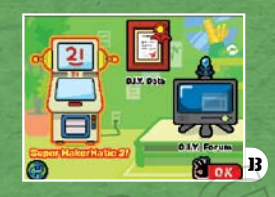

## Super MakerMatic 21

[Forum D.I.Y.] pour trouver des conseils.

Lorsque vous aurez complété un certain nombre de leçons D.I.Y. 101 de WarioWare, inc., le Super MakerMatic 21 vous sera livré au D.I.Y. Studio et vous pourrez alors créer des mini-jeux, des enregistrements audio et des bandes dessinées.

## D.I .Y. Data [Données D.I.Y.] + D.I.Y. Forum [Forum D.I.Y.]

Ces deux outils vous offrent un historique de jeu ainsi que des conseils pour tirer le meilleur parti de votre MakerMatic. Ces outils seront déverrouillés à condition de remplir certaines exigences dans le jeu.

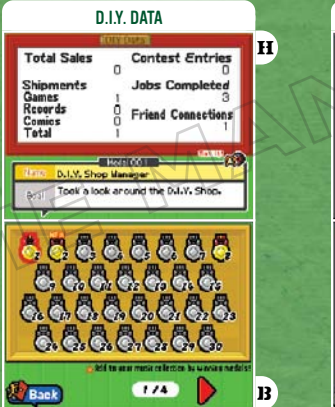

Vous pouvez y vérifier les statistiques de jeu, comme le nombre de produits que vous avez livrés.

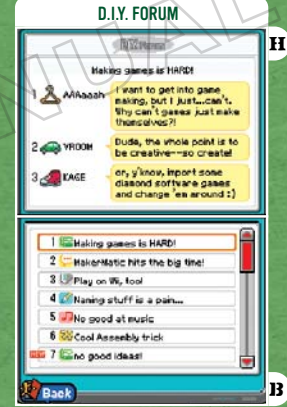

Il s'agit d'un babillard électronique avec des conseils et des commentaires publiés par les résidents de Diamond City.

## DISTRIBUTION CENTER [CENTRE DE DISTRIBUTION] : COMMENCER

C'est ici que vous pouvez utiliser la communication sans fil pour échanger des produits avec les consoles Wii™ et DS, télécharger de nouveaux mini-jeux ou participer aux Design Challenges\* [Défis Design].

\*Les produits peuvent seulement être échangés entre les versions nord-américaines et européennes du jeu; excluant la version japonaise.

#### Veuillez lire les avis à la  $\rightarrow$  p.68 avant de commencer la communication sans fil.

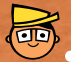

## SÉLECTIONNEZ UN MODE DE COMMUNICATION

Lorsque vous entrez dans le centre de distribution, sélectionnez l'un des modes de communication ci-dessous. Lorsque vous entrez dans le centre de distribution pour la première fois, touchez l'avis concernant la communication sans fil et lisez-le attentivement.

 $\rightarrow$  p.61 **Wii** 

Échangez des produits en téléchargeant le titre WiiWare™ WarioWare™ : D.I.Y. Showcase sur la Wii.

- $\rightarrow$  p.64 Échangez des produits avec une autre console DS qui possède WarioWare: D.I.Y. DS
- P.69 Utilisez la connexion Wi-Fi Nintendo. CWF

Consultez la  $\left( \cdot \right)$  p. 74 pour un aperçu des différents modes de communication et leurs caractéristiques!

### DISTRIBUTION CENTER [CENTRE DE DISTRIBUTION : COMMUNICATION SANS FIL AVEC LA Wij

La procédure qui suit explique comment échanger des produits avec les consoles Wii qui ont téléchargé le titre WiiWare WarioWare: D.I.Y. Showcase.

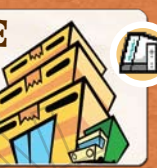

Veuillez lire les avis à la avant de commencer la communication sans fil. WarioWare: D.I.Y. Showcase peut être téléchargé à partir de la Chaîne Boutique Wii (des Wii Points sont requis pour le téléchargement). Pour plus d'informations, consultez le mode d'emploi de la Wii.

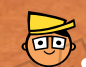

1

## **SE CONNECTER A UNE CONSOLE Wii**

Les instructions qui renvoient au Nintendo DS sont écrites en blanc, tandis que les instructions qui renvoient à la Wii sont écrites en violet.

Assurez-vous de lire à l'avance la section concernant les communications entre le Nintendo DS et la Wii  $\rightarrow$  p.63

Sélectionnez WarioWare: D.I.Y. Showcase à partir du Menu Wii, puis touchez Start [Commencer]. Lorsque l'écran titre s'affiche, pointez l'écran avec votre manette et appuyez sur le bouton A pour passer au menu principal.

#### 2 Sélectionnez Distribution Center, puis DS.

3 Entrez dans le Distribution Center, sélectionnez Wii, puis touchez OK. Une fois connecté, l'écran d'échange de produits  $\rightarrow$   $p.62$  s'affichera.

60 61 100094\_Wario\_DIY\_Cdn\_Manual.indd 61-62 2/22/10 3:53:54 PM Download from Www.Somanuals.com. All Manuals Search And Download.

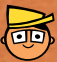

## **EHANGER DES PRO**

Une fois que la communication s'amorce entre le Nintendo DS et la Wii, l'écran à la droite s'affiche. Sélectionnez Receive [Recevoir] pour recevoir des produits sauvegardés sur la console Wii. Sélectionnez ensuite Ship [Expédier] pour envoyer les produits.

## RÉCEPTION DES PRODUITS

Une fois que le produit à expédier est sélectionné sur la console Wii, il sera automatiquement livré. Lorsque vous avez reçu le produit, faites-le glisser dans l'emplacement souhaité sur l'étagère et touchez OK.

N'oubliez pas que vous pouvez aussi recevoir les produits déjà préinstallés dans WarioWare: D.I.Y. Showcase.

## ENVOI DES PRODUITS

Vos étagères seront affichées. Touchez le produit que vous souhaitez faire expédier et touchez Send [Envoyer] pour l'expédier.

type de produit.

Vous pouvez toucher (**34) Cantal**. ( **Becomes** ou **62) Comital** pour changer le

Vous ne pouvez envoyer aucun des produits qui viennent préinstallés dans WarioWare: D.I.Y.

Les produits expédiés ne seront pas supprimés de votre système DS.

Les produits déjà obtenus par l'autre parti sont marqués d'une coche. Ces derniers ne peuvent pas être expédiés.

Consultez la **CEO 74 pour voir les types de produits que vous pouvez échanger avec la Wii!** 

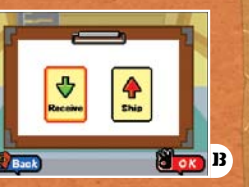

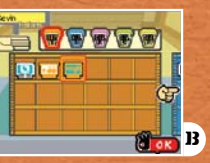

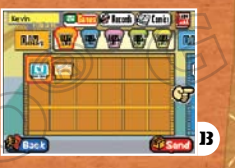

### LA COMMUNICATIO NINTENDO DS ET LA WI

#### Ce dont vous aurez besoin :

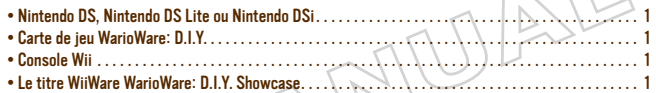

Assurez-vous de suivre ces consignes pour réussir la communication sans fil :

- Assurez-vous que la console Nintendo DS est à moins de 30 pieds de la console Wii ou encore, maintenez une distance qui permet au récepteur d'afficher deux ou plusieurs antennes de réception sur l'image du Reception Strength [Niveau de réception].
- Essayez de garder à l'écart les gens, les objets ou d'autres éléments qui pourraient interférer avec la communication des consoles Wii et Nintendo DS.
- Si le jeu en réseau est interrompu par des appareils pouvant causer des interférences électriques (comme les fours à micro-ondes ou les appareils sans fil), vous pouvez soit déplacer plus loin la console Wii ou arrêter l'utilisation des dispositifs causant l'interférence.

Lorsque la fonction de communication sans fil DS est activée sur la console Nintendo DS, le témoin d'alimentation ou le témoin de communication sans fil clignotera.

G2 1 1 1 Download from Www.Somanuals.com. All Manuals Search And Download. 1 1 1 1 1 1 1 1 1 1 1 1 1 1 1 1 1 1

### DISTRIBUTION CENTER [CENTRE DE DISTRIBUTION] : COMMUNICATION SANS FIL AVEC LE DS

La procédure qui suit explique comment échanger des produits avec une autre console DS dont la carte de jeu WarioWare: D.I.Y. a été insérée dans la fente pour carte DS.

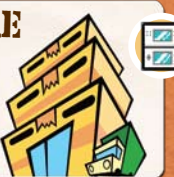

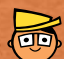

1

2

3

## RECHERCHE D'UN PARTENAIRE

Assurez-vous de lire les  $\blacktriangleright$  p.66-67  $\,$  à l'avance avant d'amorcer la communication sans fil ci-dessous.

Entrez dans le Distribution Center et sélectionnez DS. Touchez OK et l'écran à la droite s'affichera. Sur l'un des systèmes DS, sélectionnez Be the Host [Être l'hôte], puis touchez OK.

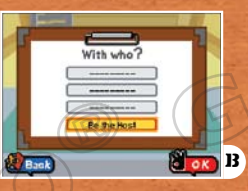

Sur l'autre Nintendo DS, le nom de l'hôte sera affiché. Sélectionnez le nom, puis touchez OK.

On vous demandera alors d'échanger des catalogues. Touchez Yes [Oui].

# ÉCHANGER DES PRODUITS

Lorsque vous amorcez la communication sans fil, l'écran à la droite s'affiche. Sélectionnez des produits pour les envoyer à votre partenaire ou sélectionnez des produits à partir du catalogue de votre partenaire et envoyez-lui une demande de produit. Une fois le ou les produits sélectionnés, touchez OK.

Sand View B

Vous ne pouvez envoyer aucun des produits qui viennent préinstallés dans WarioWare: D.I.Y.

Lorsque vous avez reçu un produit, faites-le glisser sur une étagère.

## VOS PRODUITS (ENVOYER VOS PRODUITS)

Lorsque votre étagère s'affiche, sélectionnez le produit désiré, puis Send [Envoyer]. Sur l'écran à la droite, touchez Yes [Oui] pour envoyer le produit.

Les produits expédiés ne seront pas supprimés de votre système DS.

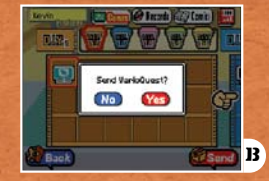

### LE CATALOGUE DE VOTRE PARTENAIRE (SÉLECTIONNER LES PRODUITS QUE VOUS VOULEZ)

Avec le catalogue de votre partenaire affiché, touchez le produit que vous souhaitez obtenir, puis Request [Demande de produit]. Une fois que la demande est approuvée par votre partenaire, le produit vous sera livré.

G4 and the state of the state of the Sommon Manuals.com. All Manuals Search And Download. The state of the Sta<br>Common of the State of the State of the State of the State of the State of the State of the State of the State

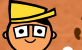

## **U DS SANS FIL (RÉSEAU LOCAL)**

#### Voici comment jouer avec un jeu multi-cartes sans fil DS.

#### Ce dont vous aurez besoin :

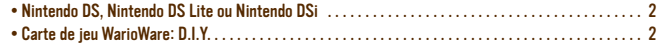

### Procédure à suivre

- 1 Assurez-vous que les consoles sont éteintes avant d'insérer la carte de jeu dans la fente pour carte DS de chaque console.
- 2 Allumez les deux consoles DS.
- 3 À partir de l'écran de menu, touchez le panneau WarioWare: D.I.Y.

Pour les étapes suivantes, consultez les pages  $\left\vert \bullet \right\rangle _{\mathrm{P}}$ .64  $\left\vert \bullet \right\rangle _{\mathrm{P}}$ .72 .

La connexion Wi-Fi Nintendo permet à de nombreux joueurs possédant WarioWare D.I.Y. de jouer ensemble sur Internet, même si de longues distances les séparent.

• Pour jouer à des jeux Nintendo DS sur Internet, vous devez tout d'abord configurer la connexion Wi-Fi Nintendo (CWF Nintendo) sur votre console Nintendo DS. Pour plus de détails sur la façon de configurer votre console Nintendo DS, consultez le mode d'emploi de la CWF Nintendo que vous trouverez à l'adresse www.nintendo.com/consumer/manuals/fr\_na/.

• Pour terminer la configuration de la CWF Nintendo, vous aurez besoin d'un accès sans fil à Internet (tel qu'un routeur sans fil) ainsi que d'une connexion Internet haute vitesse.

• Jouer en ligne via la connexion Wi-Fi Nintendo consomme plus d'énergie que les autres modes de jeu. Nous vous conseillons donc d'utiliser le bloc d'alimentation pour éviter de vider la batterie pendant votre partie.

• Vous pouvez également jouer aux jeux compatibles avec la connexion Wi-Fi Nintendo grâce à des points d'accès sans fil publics sans aucune configuration supplémentaire.

• Consultez le contrat d'utilisation (page 77) qui définit les règles d'utilisation de la connexion Wi-Fi Nintendo. Vous pouvez aussi le consulter au www.nintendo.com/games/wifi/ds.

Pour plus de détails sur la connexion Wi-Fi Nintendo, la configuration de la console Nintendo DS ou pour consulter une liste complète des points d'accès sans fil publics, visitez support.nintendo. com (É.-U., Canada et Amérique latine seulement) ou composez le 1 800 895-1672 (É.-U. et Canada seulement).

Votre surnom restera le même que le nom enregistré dans les paramètres de votre Nintendo DS lors des jeux en mode multijoueur sur la CWF Nintendo.

Pour protéger votre vie privée, ne divulguez aucun renseignement personnel tel que votre nom de famille, votre numéro de téléphone, votre date de fête, votre âge, le nom de votre école, votre adresse courriel ou votre adresse postale lorsque vous communiquez avec d'autres personnes.

 $66 - 1$  Jumping the Manual Search And Download from Www.Somanuals.com. All Manuals Search And Download.  $1 - 7$ 

## AVIS CONCERNANT LA COMMUNICATION SANS FIL

Les enfants devraient demander l'aide d'un parent ou d'un tuteur pour lire et comprendre le contenu ci-dessous.

### AVIS CONCERNANT LA COMMUNICATION SANS FIL

- Les jeux, les enregistrements audio et les bandes dessinées (« contenu » ci-dessous) transmis par le Distribution Center [Centre de distribution] peuvent être transférés à des tiers. Veuillez noter qu'une fois votre contenu est transmis par l'intermédiaire du Distribution Center, des tiers pourraient l'utiliser, le modifier et même le partager avec d'autres utilisateurs.
- Si votre paramètre d'importation est réglé à Allow [Autoriser], votre contenu, ainsi que le nom de votre contenu, votre nom de créateur, etc., pourraient être modifiés par les destinataires ou des tiers. Pour protéger votre contenu d'être modifié, assurezvous que votre paramètre d'importation est réglé à Prohibit [Interdire].
- Une fois que votre contenu a été transmis à un tiers, vous ne pouvez plus le récupérer ou le supprimer.

### AVIS CONCERNANT LA PARTICIPATION AU DÉFI

• En règle générale, les soumissions aux défis sont limitées aux créations originales et à une seule soumission par thème.

- Les soumissions sélectionnées seront publiées dans la boutique NinSoft, où elles pourront faire l'objet de téléchargements, modifications et être jouées par n'importe quel utilisateur. Elles pourront aussi être transférées à des tiers. Le nom de marque des soumissions sera également modifié.
- Les jeux rendus disponibles dans la boutique NinSoft peuvent être retirés à n'importe quel moment et sans préavis, selon la discrétion de Nintendo.
- En soumettant un contenu à la boutique NinSoft, vous acceptez que vos soumissions puissent être utilisées par Nintendo ou l'un de ses tiers pour quelle que fin que ce soit, commerciale ou autre.
- En acceptant d'envoyer ce contenu, vous confirmez que vous avez obtenu tous les droits nécessaires à la transmission des images, de la musique ou de tout autre matériel compris dans ce contenu. Également, vous comprenez et acceptez que le contenu qui n'a pas été réglé à Prohibit puisse faire l'objet de modifications, être renvoyé ou partagé avec d'autres utilisateurs sur le réseau ou par un tiers.
- Une fois le contenu envoyé, le créateur ne peut ni le retirer, ni limiter son utilisation.

• Lorsque vous envoyez le contenu, votre identité de créateur est également envoyée, de même que le nom d'utilisateur enregistré sur votre console Nintendo DS. Pour protéger votre vie privée, ne divulguez aucun renseignement personnel tel que votre nom de famille, votre numéro de téléphone, votre adresse courriel ou postale ou le nom de votre école dans votre nom d'utilisateur.

## DISTRIBUTION CENTER [CENTRE DE DISTRIBUTION] : CWF NINTENDO

Grâce à la connexion Wi-Fi Nintendo, vous pouvez échanger des produits avec vos amis et recevoir des nouveaux mini-jeux de Nintendo.

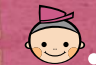

## CONNEXION Wi-Fi NINTENDO

Entrez dans le Distribution Center et sélectionnez WFC avant de toucher OK pour faire afficher l'écran à la droite. Sélectionnez parmi les options ci-dessous.

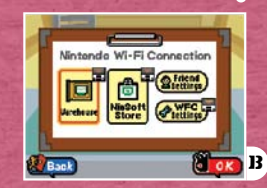

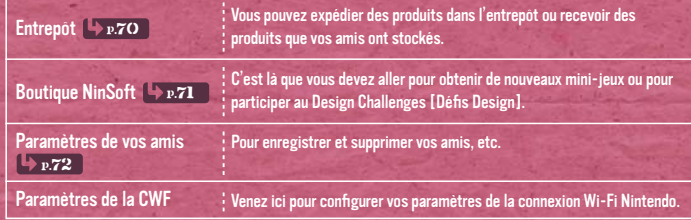

Pour plus d'informations sur la configuration, veuillez vous référer au mode d'emploi de la connexion Wi-Fi Nintendo disponible sur www.nintendo.com/consumer/manuals/fr\_na/ ou contactez le service à la clientèle.

68 and 1990 1 2000 1 2000 1 2000 1 2000 1 2000 1 2000 1 2000 1 2000 1 2000 1 2000 1 2000 1 2000 1 2000 1 2000 1<br>
General from Www.Somanuals.com. All Manuals Search And Download.

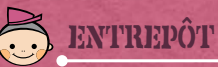

#### Utilisez les caisses dans l'entrepôt pour échanger des produits avec vos amis  $\rightarrow$  p.72 P. Sélectionnez Your Crates [Vos caisses] pour **entrantier and a serve of the contract of the contract of the contract of the contract of the contract of the contract of the contract of the contract of** y entreposer vos produits et sélectionnez Friend Crates [Caisses d'ami] pour recevoir les produits que vos amis ont entreposés.

Pour visionner le contenu de la caisse d'un ami, votre ami et vous devrez être enregistrés dans chaque système DS en tant qu'amis. Votre ami devra aussi être connecté à la connexion Wi-Fi Nintendo.

Les produits ne sont pas supprimés des caisses après leur réception.

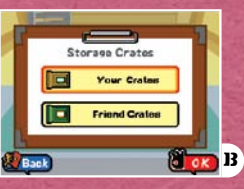

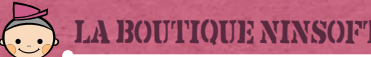

En entrant dans la Boutique NinSoft, deux options sont affichées dans le menu. Design Challenge [Défi Design]  $\rightarrow p.72$  sera disponible ultérieurement, lorsque le premier défi sera affiché.

### **GAMES (JEUX)**

Ici, vous pouvez librement sélectionner et recevoir des mini-jeux additionnels offerts par la boutique NinSoft. Touchez sur une des catégories de jeu et sélectionnez le mini-jeu que vous souhaitez recevoir.

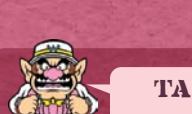

### TA CONSOLE DS ET TA CARTE DE JEU VONT DE PAIR!

Votre information d'utilisateur en ligne sera sauvegardée dès la première fois que vous vous connectez à la connexion Wi-Fi Nintendo. L'information d'utilisateur en ligne contient différentes données comme les produits expédiés à l'entrepôt et les codes d'ami. Ces données comprennent aussi l'information du système DS que vous avez utilisé pour vous connecter. Advenant le cas où vous vous connectez à la connexion Wi-Fi Nintendo avec une autre console DS, vous devrez réinitialiser votre information d'utilisateur en ligne.

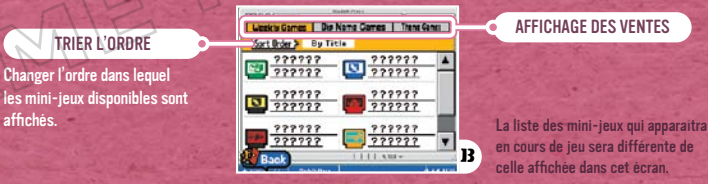

NinSoft

### Catégorie de jeux

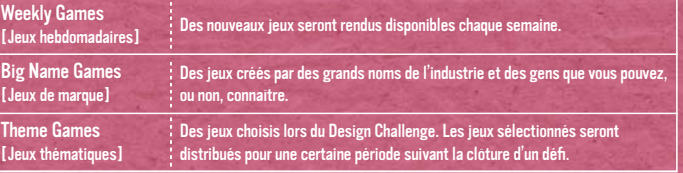

70 1 July Download from Www.Somanuals.com. All Manuals Search And Download. July 1, 1996 1, 1996 71

B

 $H^2(\mathbb{R}^2)$  $5P$  Games New Yeekly Ganes in stock! (2 /8) **Consign Challeng** 

# DESIGN CHALLENGE ODEFI DESIGNI

C'est ici que vous pourrez soumettre vos mini-jeux dans des défis basés sur des thèmes suggérées par Nintendo. Certaines entrées seront disponibles pour le téléchargement; à partir de la boutique NinSoft pour tous.

Avant de participer au Design Challenge, assurez-vous de lire les avis à la **. > p.68** .

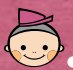

### FRIEND SETTINGS [PARAMÈTRES D'AMI]

C'est ici que vous pouvez enregistrer ou supprimer vos amis et confirmer votre propre code d'ami. Pour enregistrer un ami, touchez la liste nommée NEW [Nouveau], puis sélectionnez une des options du menu ci-dessous.

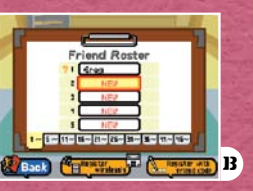

### Enregistrez un ami sur le réseau sans fil

Enregistrez un ami en utilisant la communication sans fil DS. Un joueur sélectionne le panneau Be the Host [Être l'hôte], tandis que l'autre joueur sélectionne le nom de l'hôte une fois qu'il apparaît sur l'écran.

Assurez-vous de lire les  $\rightarrow$  p.66-67 a l'avance.

grâce au code d'ami

Enregistrez un ami Enregistrez un ami en entrant son code d'ami.

Votre code d'ami est un numéro à 12 chiffres qui vous est automatiquement attribué lors de votre première connexion au service CWF Nintendo. Vous pouvez voir votre code d'ami sur l'écran supérieur des Friend Settings [Paramètres d'ami].

Les codes d'amis consistent en un système de jeu qui vise à faciliter le jeu avec des personnes que vous connaissez dans un environnement sécuritaire et amusant. En échangeant des codes d'ami avec des gens que vous ne connaissez pas bien, vous courez le risque de recevoir des données modifiées ou du contenu répréhensible. Évitez de partager votre code d'ami avec des étrangers.

# [GARAGE DES OPTIONS]

C'est l'endroit où vous pouvez régler un certain nombre de paramètres dans WarioWare: D.I.Y. Certaines options deviendront disponibles à mesure que vous progressez dans le jeu.

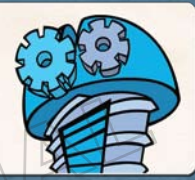

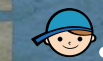

## ÉCRAN DU GARAGE DES OPTIONS

Lorsque vous entrez dans Options Garage, l'écran ci-dessous s'affiche. Pour accéder à un paramètre, touchez n'importe quelle image puis OK.

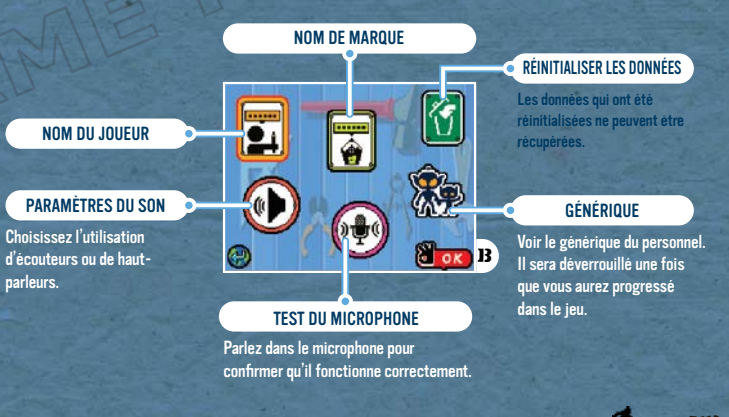

72 1 July Download from Www.Somanuals.com. All Manuals Search And Download. July July 1 73-73

TYPES DE CONNECTIVITÉS DANS WARIOWARE D.I.Y. ET LES PRODUITS QUE VOUS POUVEZ ÉCHANGER

Par l'intermédiaire du Distribution Center [Centre de distribution], vous pouvez échanger n'importe quel type de produit (y compris ceux que vous avez créés, téléchargés, reçus sur le réseau local sans fil ainsi que ceux de l'entrepôt ou de la boutique NinSoft).

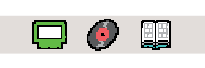

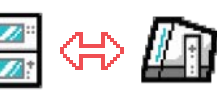

Vous pouvez échanger des jeux, des enregistrements audio et des bandes dessinées grâce au titre WiiWare WarioWare: D.I.Y. Showcase.

Vous pouvez recevoir des produits qui ont été préinstallés sur WarioWare: D.I.Y. Showcase, ainsi que n'importe quel autre produit reçu et sauvegardé sur la console Wii.

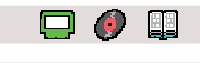

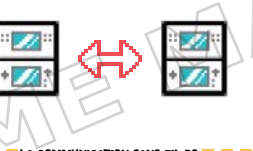

#### LA COMMUNICATION SANS FIL DS **LA LA LA LA LA COMMUNICATION SANS FIL DS LA LA LA COMMUNICATION SANS FIL DS LA LA LA COMPEN**

Vous pouvez échanger librement des jeux, des enregistrements audio et des bandes dessinées. Les jeux préinstallés sur WarioWare: D.I.Y. Showcase ou les jeux de la boutique NinSoft **+** p.71 reçus à l'avance peuvent être également envoyés à d'autres consoles DS.

# ENTRE LE DS ET LA Wii ENTRE LES SYSTÈMES DS ENTRE AMIS UTILISANT L'ENTREPÔT ti ø AMIS ENREGISTRÉS

Les produits que vous expédiez à l'entrepôt **Example 20 Sont mis à la disposition des** joueurs qui sont enregistrés comme vos amis. Vous pouvez également utiliser l'entrepôt pour entreposer vos produits.

Vous pouvez stocker jusqu'à deux exemplaires de chaque jeu, enregistrement audio et bande dessinée.

Vous ne pouvez échanger les produits qui ont été préinstallés dans WarioWare: D.I.Y.

74 100094 200094 200094 200094 200094 200094 200094 200094 200094 200094 200094 200094 200094 200094 200094 200094 200094 200094 200094 200094 200094 200094 200094 200094 200094 200094 200094 200094 200094 200094 200094 20

## JEUX TÉLÉCHARGEABLES À PARTIR DE LA BOUTIQUE NINSOFT

G

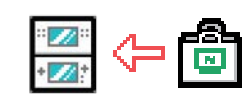

#### **CONNEXION WI-FI NINTENDO <b>CONNEXION**

Vous pouvez télécharger gratuitement des jeux de la boutique NinSoft. Il existe trois types de jeux : des jeux hebdomadaires réguliers, des jeux réalisés par des personnes célèbres et les jeux qui ont été sélectionnés des Design Challenges [Défis Design].

## FAIRE CONCOURIR VOS JEUX LORS DU DÉFI DESIGN

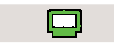

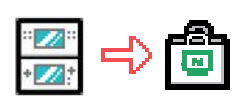

#### **CONNEXION WI-FI NINTENDO <b>CONNEXION**

Vous pouvez faire participer les jeux que vous avez créés dans les Design Challenge, offerts par la boutique NinSoft. Essayez de créer des jeux qui

correspondent au thème actuel du Design Challenge.

Certains jeux seront disponibles pour le téléchargement à partir de la boutique NinSoft.

## **Termes d'entente d'utilisation**

Le Nintendo DS («DS») est doté de la faculté d'offrir des parties de jeu sans fil en utilisant le service de fonction Connexion Wi-Fi Nintendo (le «Service») qui est un service fourni par Nintendo of America Inc., ainsi que ses filiales, partenaires, représentants, concédants et titulaires de licence (collectivement, «Nintendo» et auquel il est parfois fait référence sous les formes «nous» ou «notre» dans le présent texte). Nintendo vous fournit ce Service sujet aux termes établis dans ce contrat («Contrat»).

#### VEUILLEZ LIRE CE CONTRAT ATTENTIVEMENT AVANT D'UTILISER CE SERVICE ET/OU LE DS. EN UTILISANT CE SERVICE ET/OU LE DS, VOUS ACCEPTEZ DE VOUS SOUMETTRE AUX CONDITIONS DE CE CONTRAT.

Les conditions d'utilisation de ce Contrat s'appliqueront à votre personne jusqu'à ce que vous n'utilisiez plus le Service, ou que votre utilisation du Service soit terminée. Si, à tout moment, vous ne consentez plus à vous conformer aux conditions d'utilisation présentes ou futures, votre seul recours sera d'arrêter immédiatement votre utilisation du Service. Nous nous réservons le droit exclusif de changer, modifier, ajouter ou supprimer certaines portions de ce Contrat et d'interrompre le Service à tout moment sans avis supplémentaire. L'utilisation continue de ce Service après tout changement signifie que vous acceptez ces nouvelles conditions d'utilisation. Il est de votre responsabilité de consulter régulièrement ce Contrat. Vous pouvez consulter la version la plus récente de ce Contrat à tout moment en visitant www.NintendoWiFi.com/terms.

#### **CONDUITE DE L'UTILISATEUR**

Nous vous demandons de faire votre possible pour que ce Service reste un environnement sain et convivial. Plus spécifiquement, vous ne pouvez pas utiliser ce Service pour :

- • Fournir en téléchargement, transmettre, ou rendre disponible du matériel illégal, nuisible, harcelant, ou autrement condamnable;
- • nuire aux mineurs de manière quelconque;
- • fausser votre identité ou imiter une personne quelconque, ce qui comprend l'utilisation ou la tentative d'utilisation d'identification ID, du Service ou de l'appareil de quelqu'un d'autre sans l'autorisation de Nintendo;
- • manipuler les détails identifiants afin de masquer l'origine de tout contenu transmis par le biais de ce Service;
- • fournir en téléchargement, afficher, envoyer par courriel, transmettre ou autrement rendre disponible: (a) tout contenu dont vous n'avez pas la permission légale de rendre disponible; (b) tout contenu qui empiète sur un brevet, une marque de commerce, un secret de fabrication, un droit de l'auteur ou tout autre droit de propriété de tout groupe; (c) tout matériel promotionnel ou publicitaire non autorisé ou non demandé (du pourriel par exemple); ou (d) tout autre contenu qui contient des virus de logiciels ou des codes similaires ou des programmes conçus pour interrompre, détruire ou limiter la fonctionnalité de tout logiciel ou matériel informatique ou équipement de télécommunication;
- · utiliser une portion quelconque du Service à des fins illicites;
- • vous livrer à une activité quelconque qui interrompt, affecte la qualité de, intervient dans la performance de, détériore la fonction des Services ou réseaux connectés au Service; ou
- • vous livrer à tout autre acte que nous jugeons être nuisible ou dérangeant pour Nintendo, le Service, un autre utilisateur quelconque, tout autre tiers, tel que présenté dans une version révisée de ce Contrat.

De plus, vous acceptez de ne pas afficher, révéler ou autrement rendre disponible tout renseignement personnel, tel que votre vrai nom, date de naissance, âge, situation géographique, adresse courriel ou autre renseignement personnel identifiable («Renseignement Personnel»), sur le ou par le Download from Www.Somanuals.com. Atthi**Material ar Se Enfolyne hard Pater and product and the visible of d'autres personnes.** 

## **Termes d'entente d'utilisation** (suite)

#### **CONTRIBUTIONS**

Tout Contenu créé par l'Utilisateur affiché sur le, transmis par le biais du, ou atteint par le biais de liens à partir du Service, qu'il ait été incité par Nintendo ou non (collectivement, les «Contributions»), est la responsabilité exclusive de la personne à l'origine de telles Contributions. Nintendo n'est aucunement contraint de (a) assurer la confidentialité de ces Contributions; (b) classer ou gérer ces Contributions, électroniquement ou de toute autre manière; (c) offrir une compensation monétaire pour toute Contribution, quelle que soit son utilisation; ou (d) répondre à un utilisateur concernant l'utilisation de toute Contribution. Nintendo ne pourra être tenu responsable de l'utilisation ou publication de toute Contribution.

#### **DÉGAGEMENT CONCERNANT LA GARANTIE; LIMITATION DE RESPONSABILITÉ; INDEMNISATION**

LE SERVICE ET LE CONTENU FOURNIS PAR NINTENDO, LE CONTENU FOURNI PAR L'UTILISATEUR, LES DONNÉES ET LES LOGICIELS DISPONIBLES PAR LE BIAIS DE CELUI-CI (COLLECTIVEMENT «LE CONTENU») SONT FOURNIS «EN L'ÉTAT» ET «À DISPOSITION.» L'UTILISATION DU SERVICE, Y COMPRIS TOUT LE CONTENU, DISTRIBUÉ PAR, TÉLÉCHARGÉ OU ACCÉDÉ SUR OU PAR LE BIAIS DE CELUI-CI, EST À VOTRE SEUL RISQUE ET NINTENDO N'ASSUME AUCUNE RESPONSABILITÉ POUR LE CONTENU OU VOTRE UTILISATION OU VOTRE INCAPACITÉ D'UTILISER N'IMPORTE QUEL DES BIENS CITÉS CI-DESSUS. NOUS NE GARANTISSONS AUCUNEMENT QUE LE CONTENU ACCESSIBLE OU TRANSMIS PAR LE BIAIS DU, OU DISPONIBLE POUR TÉLÉCHARGEMENT À PARTIR DU SERVICE RESTERA CONFIDENTIEL OU SERA À L'ABRI D'INFECTIONS PAR VIRUS, VER, CHEVAL DE TROIE OU AUTRE CODE QUI MANIFESTE DES PROPRIÉTÉS CONTAMINANTES OU DESTRUCTRICES. DANS LES MESURES LES PLUS VASTES AUX TERMES DE LA LOI APPLICABLE, NINTENDO SE DÉGAGE DE TOUTE GARANTIE DE TOUT TYPE, EXPRESSE OU IMPLICITE, CONCERNANT LE SERVICE ET TOUT CONTENU DISPONIBLE PAR LE BIAIS DU SERVICE, Y COMPRIS, SANS LIMITATION, TOUTE GARANTIE COMMERCIALE, POUR UNE APPLICATION PARTICULIÈRE, OU DE NON-VIOLATION D'UN DROIT D'AUTEUR. NINTENDO N'ASSUME AUCUNE RESPONSABILITÉ POUR TOUT DOMMAGE SUBIT PAR L'UTILISATEUR Y COMPRIS, MAIS NON-LIMITÉ À, PERTE DE DONNÉES DUE AUX RETARDS, NON-LIVRAISON DE CONTENU, ERREURS, PANNES DE SYSTÈME, MAUVAISE LIVRAISON DE CONTENU, ARRÊT TEMPORAIRE DE RÉSEAU OU DE SYSTÈME, CORRUPTION DE FICHIER, OU INTERRUPTION DE SERVICE DUE À LA NÉGLIGENCE DE NINTENDO OU D'ERREURS ET/OU OMISSIONS DE LA PART DE L'UTILISATEUR EXCEPTÉ DANS LES CAS CITÉS DANS LE PRÉSENT CONTRAT. VOUS COMPRENEZ ET CONSENTEZ AU FAIT QUE VOUS ÊTES SEUL RESPONSABLE DE TOUT DOMMAGE CAUSÉ À VOTRE DS OU DE PERTE DE DONNÉES RÉSULTANT DU TÉLÉCHARGEMENT DE TOUT CONTENU. NINTENDO, SES PRÉPOSÉS, DIRECTEURS, OU EMPLOYÉS NE SERONT EN AUCUN CAS, Y COMPRIS, SANS LIMITATION, DANS LE CAS DE NÉGLIGENCE, RESPONSABLES DE DOMMAGES DIRECTS, INDIRECTS, ACCIDENTAUX, SPÉCIAUX, CAUSÉS PAR UN CONCOURS DE CIRCONSTANCES RÉSULTANT DE OU EN RAPPORT AVEC L'UTILISATION OU L'IMPOSSIBILITÉ D'UTILISER LE SERVICE OU TOUT CONTENU CITÉ ICI, OU RÉSULTANT DE L'ACCÈS NON-AUTORISÉ À OU LA MODIFICATION DE VOS TRANSMISSIONS OU CONTENU TRANSMIS OU REÇUS, NON-TRANSMIS OU NON-REÇUS, Y COMPRIS, MAIS NON LIMITÉ À, TOUS DOMMAGES POUR UTILISATION OU AUTRES BUTS INTANGIBLES, MÊME SI NINTENDO A ÉTÉ AVISÉ DE LA POSSIBILITÉ DE TELS DOMMAGES.

Vous consentez à indemniser, défendre, innocenter Nintendo et ses fournisseurs de service de et contre tous dommages, responsabilités, pertes, dépenses et coûts, y compris les frais raisonnables d'avocat, résultant de: (1) toute violation de ce contrat par votre personne; (2) votre violation des droits d'un tiers; (3) votre violation de toute loi ou régulation applicable; (4) informations ou contenu que vous contribuez, affichez, ou rendez disponible par le biais du Service, ou (5) votre utilisation du Service ou du DS.

## **Termes d'entente d'utilisation** (suite)

#### **ACCÈS AU CONTENU D'UN TIERS**

Par le biais de votre accès au Service, vous pouvez obtenir, ou des tiers peuvent fournir. l'accès à d'autres ressources sur Internet où il est possible de transmettre en téléchargement ou de télécharger du contenu, des données ou des logiciels. Parce que Nintendo n'a aucun contrôle sur ces sites ou ressources, nous nous dégageons explicitement de toute responsabilité pour l'exactitude, le contenu, ou la disponibilité des informations trouvées sur ces sites ou par le biais de ces ressources. Nous n'offrons pas aucune représentation ou garantie quant à la sécurité de toute information (y compris, sans limitation, les informations de carte de crédit ou autre Renseignement Personnel) que vous fournissez à tout tiers, et vous déclarez irrévocablement par la présente que vous renoncez à toute réclamation contre nous concernant ces sites et le contenu de tiers partis.

#### **LISTE D'AMIS (FRIEND ROSTER)**

Dans le cadre du Service, Nintendo peut vous fournir accès a une liste d'amis (friend roster) où vous pouvez sauvegarder des numéros d'identification d'utilisateurs fournis par d'autres listes d'amis («Liste d'Amis»). Nous ne garantissons et ne pouvons pas garantir la sécurité du contenu d'une telle Liste d'Amis reçue de la part de tiers non-autorisés. Le transfert ou le don de votre DS, ou votre incapacité à protéger le DS de perte ou d'abus peut entraîner l'accès à et l'utilisation non-autorisés de votre Liste d'Amis.

#### **CONFIDENTIALITÉ**

Nintendo se soucie de la confidentialité de ses utilisateurs. En utilisant le service, vous consentez à notre Politique de Confidentialité qui est disponible sur www.nintendo.com/privacy.

#### **DÉGAGEMENT DE RESPONSABILITÉ CONCERNANT LE CONTENU ET LES CONTRIBUTIONS DES UTILISATEURS**

Nous avons le droit, mais pas l'obligation, de mettre ce Contrat en application pour notre propre bien, dans le cadre d'enquêtes actives, de disputes légales et de poursuites. Nintendo n'autorise pas, ne vérifie pas ou ne garantit pas, et n'est pas responsable de, la qualité, l'exactitude ou l'intégrité de tout Contenu d'Utilisateur ou Contribution auxquels vous pouvez accéder. Par contre, nous nous réservons le droit exclusif de retirer, de détruire ou de supprimer tout Contenu d'Utilisateur ou Contribution à tout moment, pour toute raison. Nous pouvons accéder à, utiliser et divulguer tout Contenu d'Utilisateur ou Contribution transmis par le biais de ou en rapport avec le Service, dans les mesures permises par la loi, afin de nous conformer à la loi (par exemple, une citation à comparaître); pour protéger nos droits ou notre propriété, ou pour protéger les utilisateurs du Service d'un usage frauduleux, abusif ou illicite du Service. Toute utilisation du Service qui enfreindrait les conditions citées ci-dessus est une infraction à ces conditions et peut entraîner, entre autres, l'annulation ou la suspension de vos droits d'utiliser le Service.

#### **GÉNÉRAL**

Ce Contrat constitue le contrat complet entre vous et Nintendo et régit votre utilisation du Service, remplaçant tout contrat précédent entre vous et Nintendo concernant l'utilisation de ce service. Vous pouvez, en plus, être sujet à des conditions qui peuvent s'appliquer quand vous utilisez des services affiliés, du contenu ou des logiciels d'un tiers. L'incapacité de Nintendo à exécuter ou à exercer tout droit ou provision de ce Contrat ne constituera pas un renoncement à ces droits ou provisions. En utilisant ce service, vous consentez à ce que les lois de l'État de Washington, indépendamment des principes de conflit entre lois, gouvernent ce Contrat et tout type de dispute qui pourrait survenir entre vous et Nintendo. Si toute condition de ce Contrat est jugée invalide, nulle ou, pour une raison quelconque, impossible à appliquer, cette condition sera considérée comme détachable et n'affectera pas la<br>validité ou l'applicabilité de toutes les autres conditions subsistan Service à tout moment, avec ou sans cause, avec ou sans préavis.

**Contactez-nous :** Nintendo of America Online Privacy Administrator, 4820 150th Ave NE, Redmond, WA 98052 ou www.nintendowifi.com.

**100094094 2000940094 2000940094 2000940094 2000940094 2000940094 2000940094 2000940094 2000940094 2000940094 2000940094 2000940094 2000940094 200094 200094 200094 200094 200094 200094 200094 200094 200094 200094 200094 20** 

Free Manuals Download Website [http://myh66.com](http://myh66.com/) [http://usermanuals.us](http://usermanuals.us/) [http://www.somanuals.com](http://www.somanuals.com/) [http://www.4manuals.cc](http://www.4manuals.cc/) [http://www.manual-lib.com](http://www.manual-lib.com/) [http://www.404manual.com](http://www.404manual.com/) [http://www.luxmanual.com](http://www.luxmanual.com/) [http://aubethermostatmanual.com](http://aubethermostatmanual.com/) Golf course search by state [http://golfingnear.com](http://www.golfingnear.com/)

Email search by domain

[http://emailbydomain.com](http://emailbydomain.com/) Auto manuals search

[http://auto.somanuals.com](http://auto.somanuals.com/) TV manuals search

[http://tv.somanuals.com](http://tv.somanuals.com/)